Sterling Standards Library

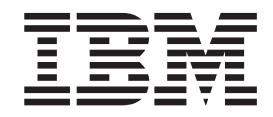

# Predefined EDI Translation Business Processes

*Version 8.0.1, for Sterling B2B Integrator 5.2.1*

Sterling Standards Library

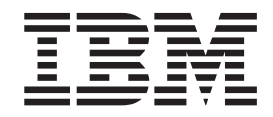

# Predefined EDI Translation Business Processes

*Version 8.0.1, for Sterling B2B Integrator 5.2.1*

**Note**

Before using this information and the product it supports, read the information in ["Notices" on page 39.](#page-44-0)

#### **Copyright**

This edition applies to the 8.0.1 Version of the IBM Sterling Standards Library and to all subsequent releases and modifications until otherwise indicated in new editions.

#### **© Copyright IBM Corporation 2000, 2011.**

US Government Users Restricted Rights – Use, duplication or disclosure restricted by GSA ADP Schedule Contract with IBM Corp.

# **Contents**

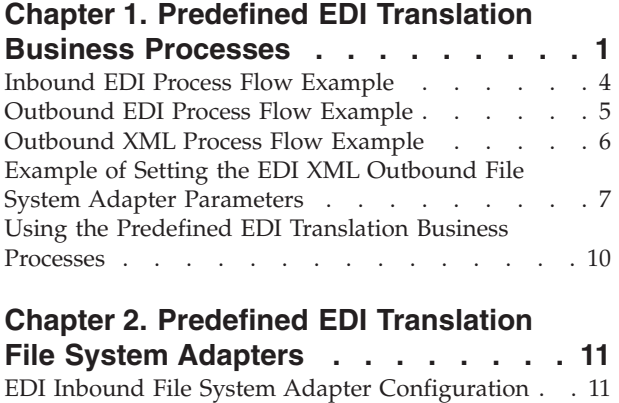

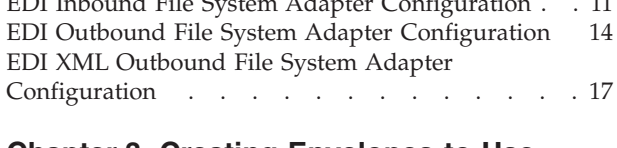

#### **[Chapter 3. Creating Envelopes to Use](#page-26-0) [with EDI Translation Business](#page-26-0) Processes [. . . . . . . . . . . . . 21](#page-26-0)**

# **[Chapter 4. Predefined EDI Translation](#page-28-0)**

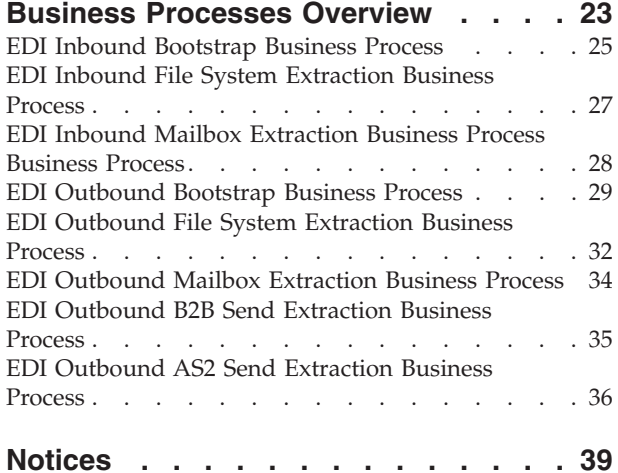

# <span id="page-6-0"></span>**Chapter 1. Predefined EDI Translation Business Processes**

The predefined EDI translation business processes are included with Sterling B2B Integrator. They enable you to process inbound and outbound EDI documents with a minimum of configuration — you create the appropriate inbound and outbound envelopes and maps, and then, when a file is placed in a predefined directory or sent to a predefined mailbox,Sterling B2B Integrator moves the documents through the system and ensures they are translated and processed correctly. These predefined business processes are flexible—they can be invoked either by dropping a file into a default directory or by sending a file to a default mailbox — and can be used with all of the available EDI standards:

- ACH
- $\cdot$  CII
- $\cdot$  EDIFACT
- TRADACOMS
- $\cdot$  ASC X12
- VDA

There are four access types from which data may be input or output:

- File system
- Mailboxes
- AS2 File System adapter (output only)
- B2B adapters (output only)

This diagram illustrated how data is input and output:

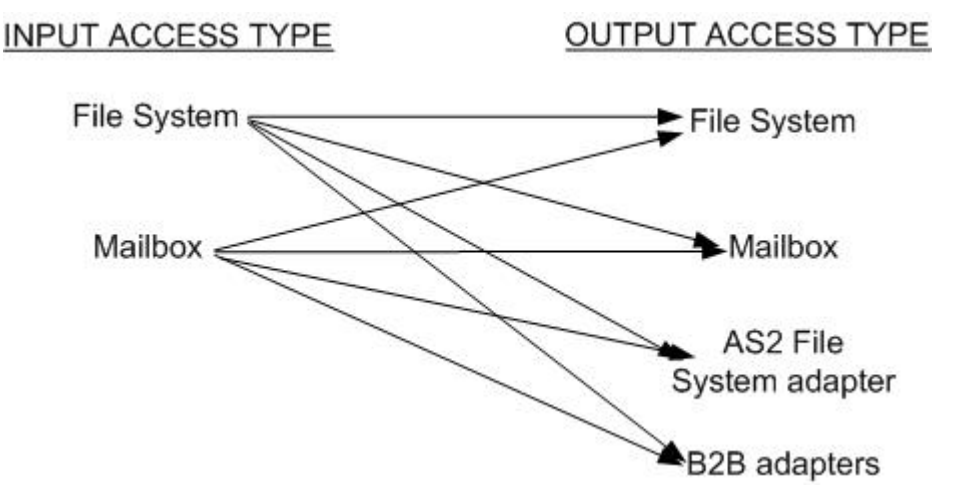

To move data from and to the four access types illustrated above, and to facilitate EDI translation, the system provides you with the following predefined business processes:

- EDI Inbound Bootstrap (collection)
- EDI Inbound File System Extraction
- EDI Inbound Mailbox Extraction
- EDI Outbound Bootstrap (collection)
- EDI Outbound AS2 Send Extraction
- v EDI Outbound B2B Send Extraction
- EDI Outbound File System Extraction
- EDI Outbound Mailbox Extraction

**Note:** The term *bootstrap* is used to indicate that the File System adapter is used to start a business process after file collection.

Sterling B2B Integrator also provides you with the predefined file system adapter configurations and creates the necessary directories, mailboxes, and routing rules to be used in conjunction with the predefined business processes. This functionality enables the EDI translation process to run with a minimum of user interaction and configuration.

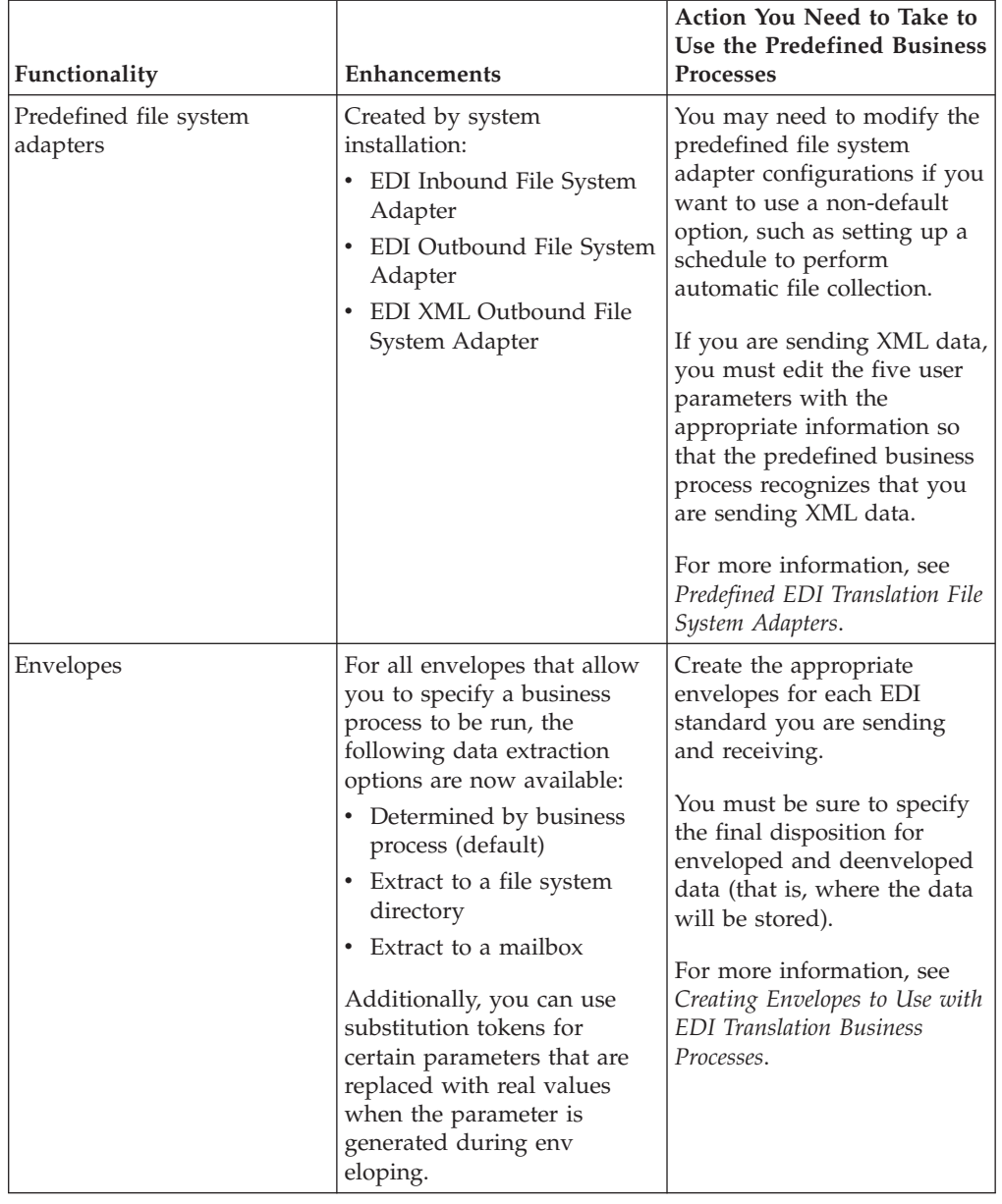

This table describes how the system supports predefined EDI translation:

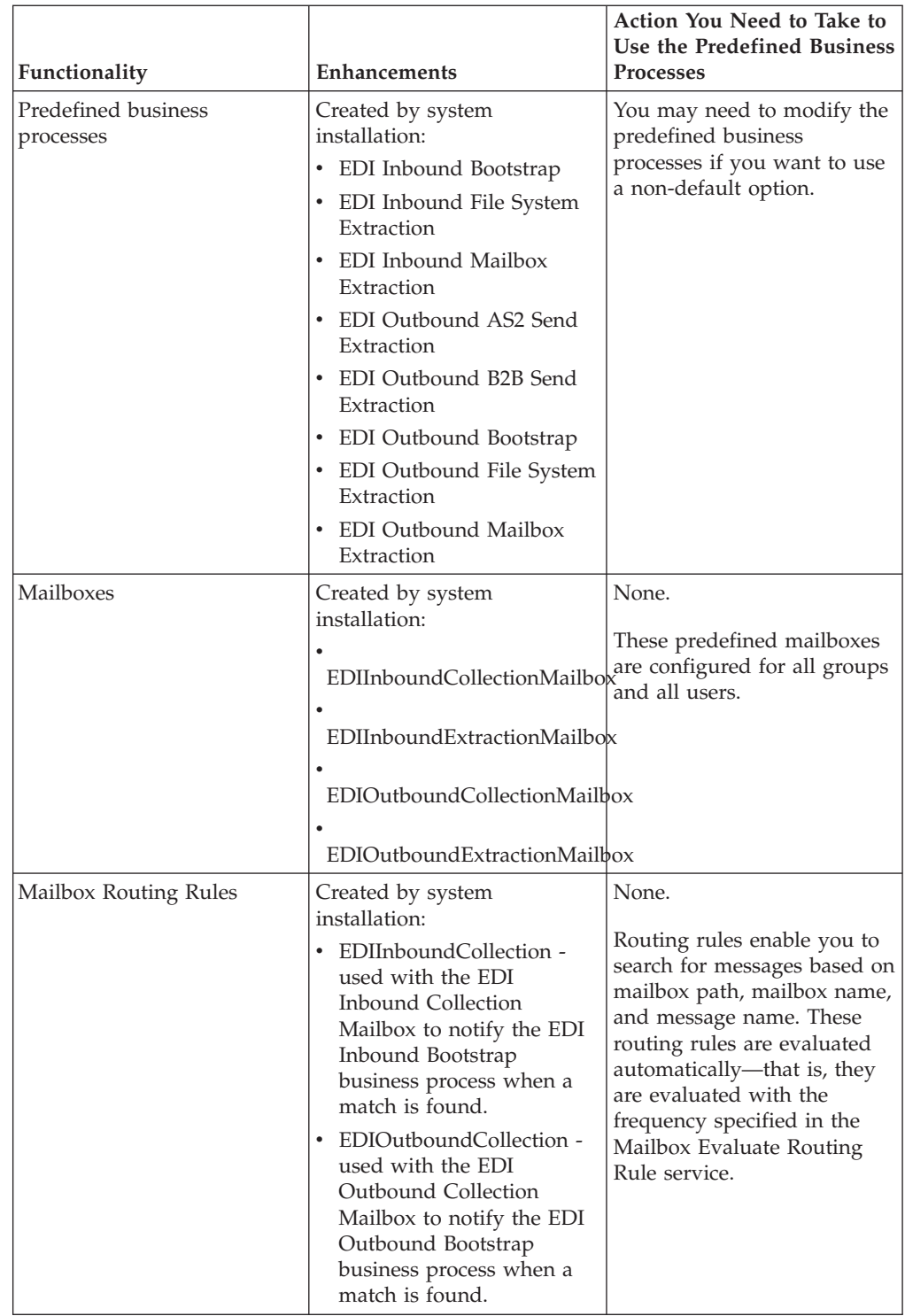

<span id="page-9-0"></span>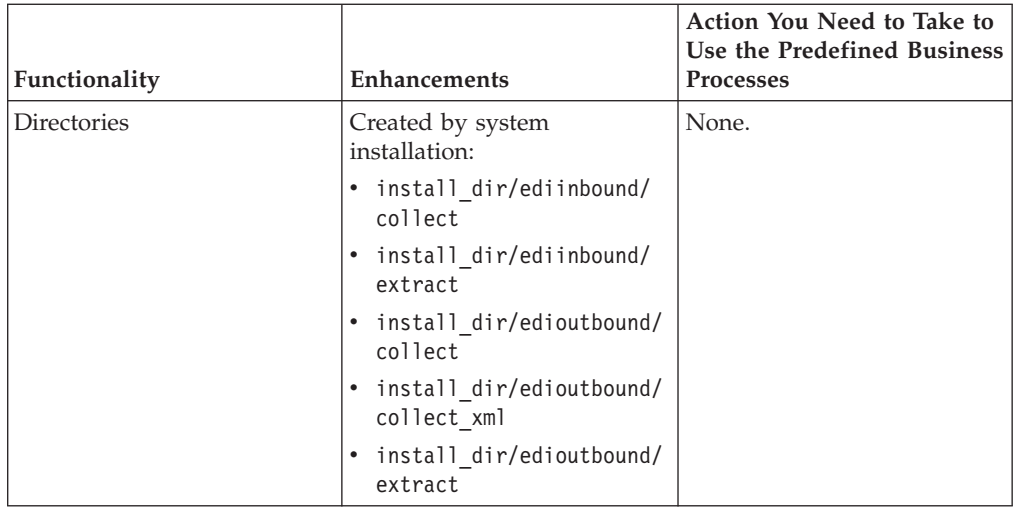

# **Prerequisite Knowledge**

The audience using the predefined business processes should be familiar with creating Sterling B2B Integrator maps and setting up envelopes.

# **Inbound EDI Process Flow Example**

For inbound documents, Sterling B2B Integrator splits an EDI or XML file into documents, runs EDI translation or deenveloping on each document, and then reassembles the documents into one file for output.

#### **Example 1**

The following example inbound process flow occurs when you pass a file to the default directory (install\_dir/ediinbound/collect):

- 1. A file is dropped into the default directory (install\_dir/ediinbound/collect).
- 2. The EDI Inbound File System adapter calls the EDIInboundBootstrap business process.
- 3. Starts the EDI Deenvelope service which determines which standard the file is using (for example, an ACH file) and locates the proper envelope (for example, ACH Inbound envelope). You must create this envelope.
- 4. Calls the business process for the specified standard (for example, ACH Deenvelope business process).
- 5. Starts the deenvelope service for the specified standard (for example, ACH Deenvelope service).
- 6. Uses the data extraction setting that you configured in the envelope you created to write out the results of the deenveloping to the default directory (install\_dir/ediinbound/extract).

#### **Example 2**

The following example inbound process flow for an EDI document occurs when you pass a file to the default mailbox (EDIInboundCollectionMailbox):

- 1. A file is collected from the default mailbox (EDIInboundCollectionMailbox).
- 2. The EDIInboundCollectionMailbox default routing rule calls the EDIInboundBootstrap business process.
- <span id="page-10-0"></span>3. Starts the EDI Deenvelope service which determines which standard the file is using (for example, an ACH file) and locates the proper envelope (for example, ACH Inbound envelope). You must create this envelope.
- 4. Calls the business process for the specified standard (for example, ACH Deenvelope business process).
- 5. Starts the deenvelope service for the specified standard (for example, ACH Deenvelope service).
- 6. Uses the data extraction setting that you configured in the envelope you created to write out the results of the deenveloping to the default mailbox (EDIInboundExtractionMailbox).

# **Outbound EDI Process Flow Example**

During outbound EDI processing, Sterling B2B Integrator translates documents using maps you created, envelopes the documents, and then processes the resulting batch of documents in the manner you specify.

#### **Example 1**

The following example outbound process flow for an EDI document occurs when you drop a file into the default directory (install dir/edioutbound/collect):

- 1. A file is dropped into the default directory (install\_dir/edioutbound/collect).
- 2. The EDI Outbound File System adapter calls the EDIOutboundBootstrap business process.
- 3. The name of the map used for Document Extraction is determined from the File System location where the input file is collected. You must create this map. If the input file is collected from the default directory (install\_dir/ edioutbound/collect), you should provide a Data Extraction map named EDIOUTBOUND\_DOCEXTRACT. If you want to use multiple Data Extraction maps, you do so by nesting the maps in subfolders using a variation of the EDIOUTBOUND\_DOCEXTRACT map name. For example, if the input file is dropped into directory install\_dir/edioutbound/collect/folder1/folder2, the Data Extraction map must be named EDIOUTBOUND\_folder1\_folder2\_DOCEXTRACT. More generally, if the input file is dropped into directory install dir/edioutbound/collect/folder1/ folder2/.../folderN, the map used for Data Extraction must be named
	- EDIOUTBOUND\_folder1\_folder2\_...\_folderN\_DOCEXTRACT.
- 4. The Document Extraction service extracts each individual document and puts it into the business process context. Additionally, you have the option of having the extracted documents batched, EDI encoded, and EDI enveloped.
- 5. Starts the appropriate enveloping service for the specified standard—one for each document (for example, it calls the ACH Envelope service for an ACH document)—and uses the envelopes you created. The envelope specifies what to do with the document once it is enveloped, or specifies that the business process determines the document's disposition.
- 6. Places the enveloped documents in the default directory (install dir/ edioutbound/extract).

#### **Example 2**

The following example outbound process flow occurs when you send a file to the default mailbox (EDIOutboundCollectionMailbox):

1. A file is collected from the default mailbox (EDIOutboundCollectionMailbox).

- <span id="page-11-0"></span>2. The EDIOutboundCollectionMailbox default routing rule calls the EDIOutboundBootstrap business process.
- 3. The name of the map used for Document Extraction is EDIOUTBOUND\_DOCEXTRACT. If you want to use multiple Data Extraction maps, you do so by nesting the maps in subfolders using a variation of the EDIOUTBOUND\_DOCEXTRACT map name. For example, if the input file is dropped into directory install dir/edioutbound/collect/folder1/folder2, the Data Extraction map must be named EDIOUTBOUND\_folder1\_folder2\_DOCEXTRACT. More generally, if the input file is dropped into directory install\_dir/edioutbound/collect/folder1/ folder2/.../folderN, the map used for Data Extraction must be named EDIOUTBOUND\_folder1\_folder2\_...\_folderN\_DOCEXTRACT.
- 4. The Document Extraction service extracts each individual document and puts it into the business process context. Additionally, you have the option of having the extracted documents batched, EDI encoded, and EDI enveloped.
- 5. Starts the appropriate enveloping service for the specified standard—one for each document (for example, it calls the ACH Envelope service for an ACH document)—and uses the envelopes you created. The envelope specifies what to do with the document once it is enveloped, or specifies that the business process determines the document's disposition.
- 6. Places the enveloped documents in the default mailbox to be sent to your trading pa rtner (EDIOutboundExtractionMailbox).

# **Outbound XML Process Flow Example**

During outbound XML processing, Sterling B2B Integrator breaks a batch of documents into the component documents without using maps (although maps are required to perform EDI translation), envelopes the documents, and then processes the resulting batch of documents in the manner you specify.

#### **Example 1**

The following example outbound process flow for an XML document occurs when:

- 1. A file is dropped into the default directory (install dir/edioutbound/ collect\_xml).
- 2. The EDI XML Outbound File System adapter calls the EDIOutboundBootstrap business process. The five user parameters that you configure for the EDI XML Outbound File System adapter determine how to process the primary document.
- 3. The Document Extraction service extracts each individual document and puts it into the business process context. The Document Extraction service can also extract XML sub-documents out of an XML compound document.
- 4. Starts the appropriate enveloping service for the specified standard—one for each document (for example, it calls the ACH Envelope service for an ACH document)—and uses the envelopes you created. The envelope specifies what to do with the document once it is enveloped, or specifies that the business process determines the document's disposition.
- 5. Places the enveloped documents in the default directory (install dir/ edioutbound/extract).

# <span id="page-12-0"></span>**Example 2**

The following example outbound process flow for an XML document occurs when:

- 1. A file is collected from the default mailbox (EDIOutboundCollectionMailbox).
- 2. The EDIOutboundCollectionMailbox default routing rule calls the EDIOutboundBootstrap business process.
- 3. The Document Extraction service extracts each individual document and puts it into the business process context. The Document Extraction service can also extract XML sub-documents out of an XML compound document.
- 4. Starts the appropriate enveloping service for the specified standard—one for each document (for example, it calls the ACH Envelope service for an ACH document)—and uses the envelopes you created. The envelope specifies what to do with the document once it is enveloped, or specifies that the business process determines the document's disposition.
- 5. Places the enveloped documents in the default mailbox to be sent to your trading partner (EDIOutboundExtractionMailbox)

# **Example of Setting the EDI XML Outbound File System Adapter Parameters**

In this example, the five user parameters that determine how to extract data from the input document are set as follows:

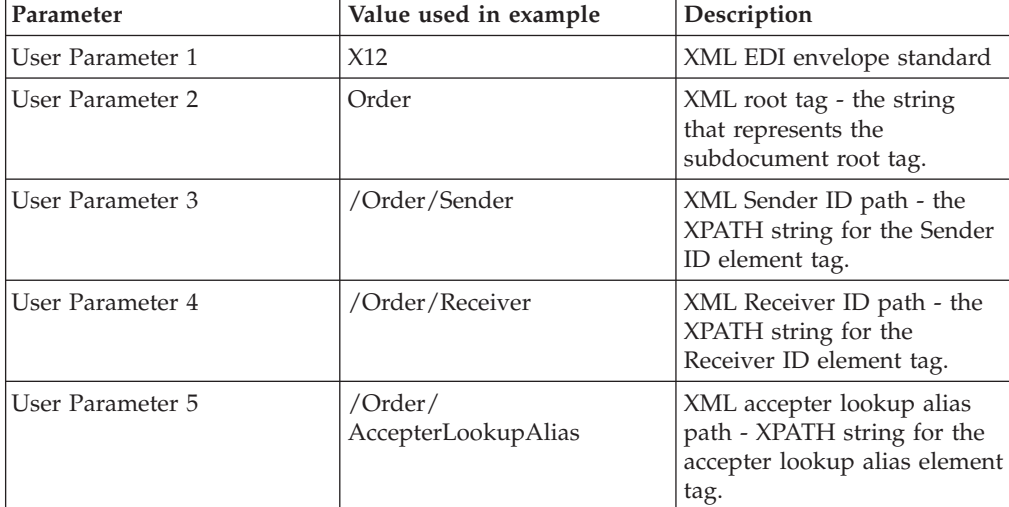

This example uses the following XML input data:

```
<?xml version="1.0" encoding="UTF-8" standalone="yes"?>
<Orders>
   <Order>
    <!-- subdocument # 1 -->
    <Sender>DOCEXTRACTXML</Sender>
     <Receiver>TXERCVR1</Receiver>
     <AccepterLookupAlias>810</AccepterLookupAlias><![CDATA[Some text with lots of<"!@#$%'^&*()> s
        <Manifest>
          <Item type="book" color="blue">
          <Sender>INVALID-SENDER</Sender>
          <Receiver>INVALID_RECEIVER</Receiver>
          <AccepterLookupAlias>INVALID-ACCEPTER</AccepterLookupAlias>
          <ID>101</ID><NAME>All about DOM.</NAME>
          <PRICE>$19.99</PRICE>
```

```
\langleItem>
    <Item>
      <ID>102</ID><NAME>The story about ...</NAME>
      <PRICE>$9.99</PRICE>
        \langleItem><Item>
      <ID>103</ID>
      <NAME>When to use a DOM.</NAME>
      <PRICE>$49.99</PRICE>
        </Item>
    <Item>
     <ID>104</ID><NAME>Java 2.</NAME>
      <PRICE>$59.99</PRICE>
         \frac{2}{I}tem>
  <Item>
      <ID>105</ID><NAME>Java 3.</NAME>
      <PRICE>$69.99</PRICE>
         </Item>
  <Item>
      <ID>106</ID><NAME>Java 4.</NAME>
      <PRICE>$79.99</PRICE>
  </Item>
</Manifest>
 </Order>
    <Order>
      \leq !-- subdocument # 2 -->
      <Sender>DOCEXTRACTXML</Sender>
      <Receiver>TXERCVR2</Receiver>
      <AccepterLookupAlias>810</AccepterLookupAlias>
  <Manifest>
     <Item><ID>101</ID><NAME>All about DOM.</NAME>
       <PRICE>$29.99</PRICE>
       </Item>
    <Item>
      <ID>102</ID><NAME>The story about ...</NAME>
      <PRICE>$19.99</PRICE>
    </Item>
    <Item>
      <ID>103</ID>
      <NAME>Wnen to use a DOM.</NAME>
      <PRICE>$59.99</PRICE>
     </Item>
     <Item>
        <ID>104</ID><NAME>Java 2.</NAME>
        <PRICE>$69.99</PRICE>
     </Item><Item>
        <ID>105</ID><NAME>Java 3.</NAME>
        <PRICE>$79.99</PRICE>
     \frac{2}{I}tem>
 </Manifest>
 </Order>
   <Order>
     \leq !-- subdocument # 3 -->
     <Sender>DOCEXTRACTXML</Sender>
     <Receiver>TXERCVR1</Receiver>
     <AccepterLookupAlias>810</AccepterLookupAlias>
```

```
<Manifest>
    <Item>
      <ID>101</ID><NAME>All about DOM.</NAME>
      <PRICE>$29.99</PRICE>
    \langleItem><Item>
       <ID>102</ID><NAME>The story about ...</NAME>
       <PRICE>$19.99</PRICE>
    </Item>
    <Item>
       <ID>103</ID><NAME>Wnen to use a DOM.</NAME>
       <PRICE>$59.99</PRICE>
    </Item>
    <Item>
       <ID>104</ID><NAME>Java 2.</NAME>
       <PRICE>$69.99</PRICE>
    </Item>
    <Item>
        <ID>105</ID><NAME>Java 3.</NAME>
        <PRICE>$79.99</PRICE>
    </Item>
</Manifest>
   </Order>
     <Order>
      <!-- subdocument # 4 -->
      <Sender>DOCEXTRACTXML</Sender>
      <Receiver>TXERCVR2</Receiver>
      <AccepterLookupAlias>810</AccepterLookupAlias>
 <Manifest>
    <Item>
      <ID>101</ID><NAME>All about DOM.</NAME>
      <PRICE>$29.99</PRICE>
    \langleItem><Item>
       <ID>102</ID>
       <NAME>The story about ...</NAME>
       <PRICE>$19.99</PRICE>
    </Item>
    <Item>
        <ID>103</ID>
        <NAME>Wnen to use a DOM.</NAME>
        <PRICE>$59.99</PRICE>
    </Item>
    <Item>
       <ID>104</ID><NAME>Java 2.</NAME>
       <PRICE>$69.99</PRICE>
    </Item>
    <Item>
       <ID>105</ID><NAME>Java 3.</NAME>
       <PRICE>$79.99</PRICE>
    \frac{2}{I}tem>
  </Manifest>
  </Order>
 </Orders>
```
# <span id="page-15-0"></span>**Using the Predefined EDI Translation Business Processes**

## **About this task**

To use the predefined EDI translation business processes, you must complete the following tasks:

#### **Procedure**

- 1. Create the appropriate inbound or outbound envelopes. For more information, see *Creating Envelopes to Use with EDI Translation Business Processes*.
- 2. Modify the service configuration if you want to use auto collection or another non-default option. For more information, see *Predefined EDI Translation File System Adapters*.
- 3. Modify the predefined business process if you want to use a non-default option.
- 4. Create the maps necessary to perform the EDI translation to or from the format you require.
- 5. For outbound EDI data, provide a Document Extraction map and name it according to the mailbox or File System path where the input file is collected. If the input file is collected from the default directory (install\_dir/edioutbound/ collect), you should provide a Data Extraction map named EDIOUTBOUND\_DOCEXTRACT. If you want to use multiple Data Extraction maps, you do so by nesting the maps in subfolders using a variation of the EDIOUTBOUND\_DOCEXTRACT map name. For example, if the input file is dropped into directory install\_dir/edioutbound/collect/folder1/folder2, the Data Extraction map must be named EDIOUTBOUND\_folder1\_folder2\_DOCEXTRACT. More generally, if the input

file is dropped into directory install\_dir/edioutbound/collect/folder1/ folder2/.../folderN, the map used for Data Extraction must be named EDIOUTBOUND\_folder1\_folder2\_...\_folderN\_DOCEXTRACT.

**Note:** Outbound XML data does not require a map because extraction occurs according to the File System adapter parameters you set. For inbound EDI data, you need to provide the name of the map in the incoming document (transaction-level) envelope.

# <span id="page-16-0"></span>**Chapter 2. Predefined EDI Translation File System Adapters**

Sterling B2B Integrator provides you with the three predefined file system adapter configurations, which enable the predefined EDI translation business processes to move data to the correct locations. These file system adapters are configured to operate in the subfolders of two new directories created by the system installation (ediinbound and edioutbound).

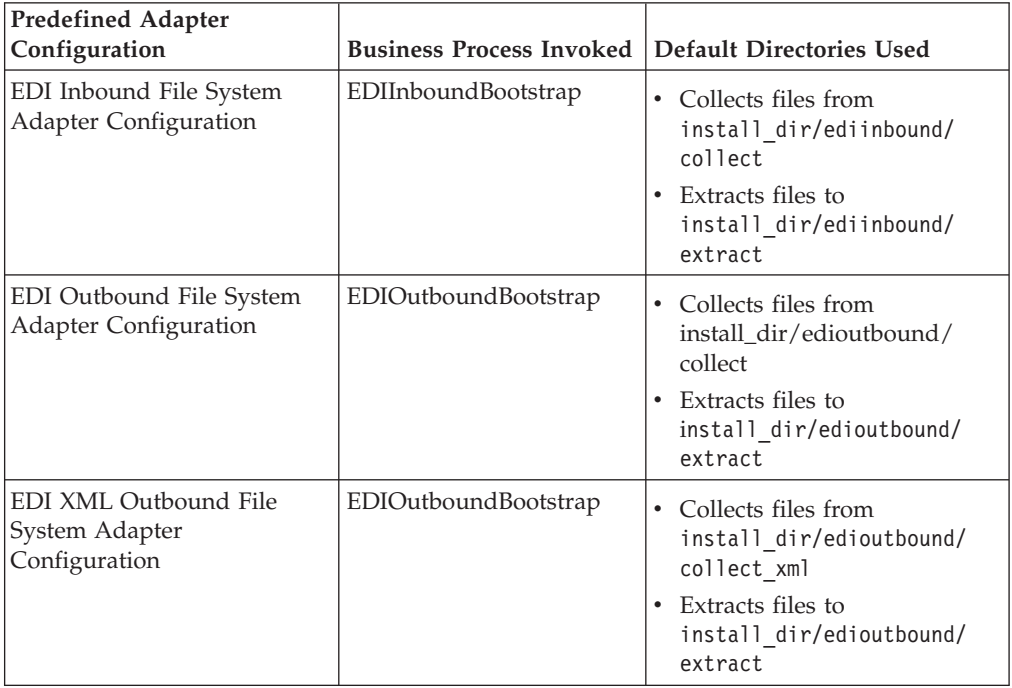

These file system adapters collect and extract data from/to the file system, regardless of whether that data is EDI or XML. They are used at the beginning of the predefined EDI translation business processes to "bootstrap" or start an inbound or outbound workflow and perform an explicit collection or extraction of files. The EDI Inbound and EDI Outbound File System adapters are not scheduled.

**Note:** You need to modify the predefined file system adapter configurations if you want to use a non-default option such as setting up a schedule to perform automatic file collection.

# **EDI Inbound File System Adapter Configuration**

The EDI Inbound File System adapter collects files from the file system to be used by the predefined EDI Translation business processes. By default, this File System adapter is not scheduled to perform automatic file collection.

This adapter collects files from the following directory:

install\_dir/ediinbound/collect

This adapter extracts files to the following directory:

install\_dir/ediinbound/extract

The following table describes the default configuration of the EDI Inbound File System Adapter:

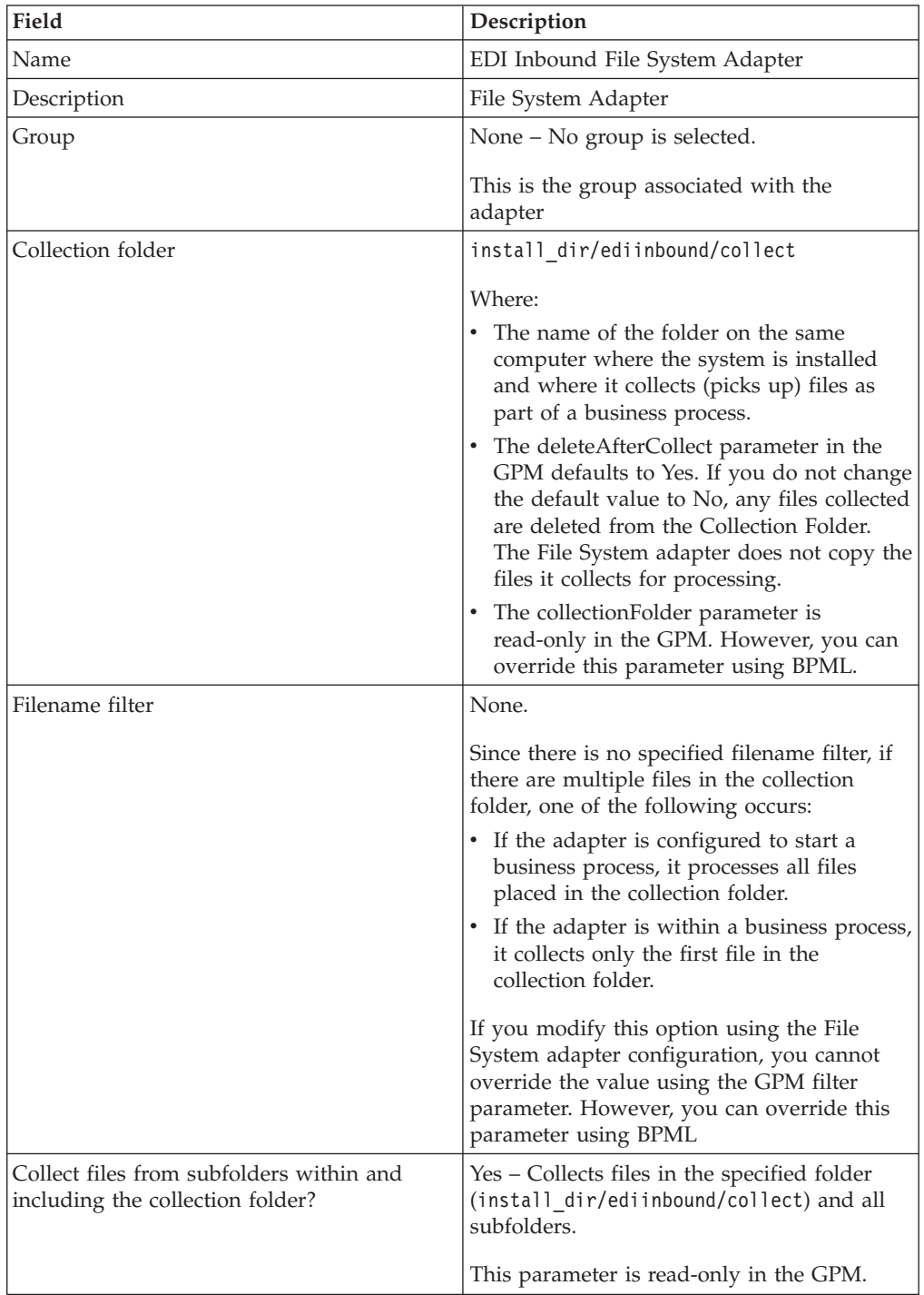

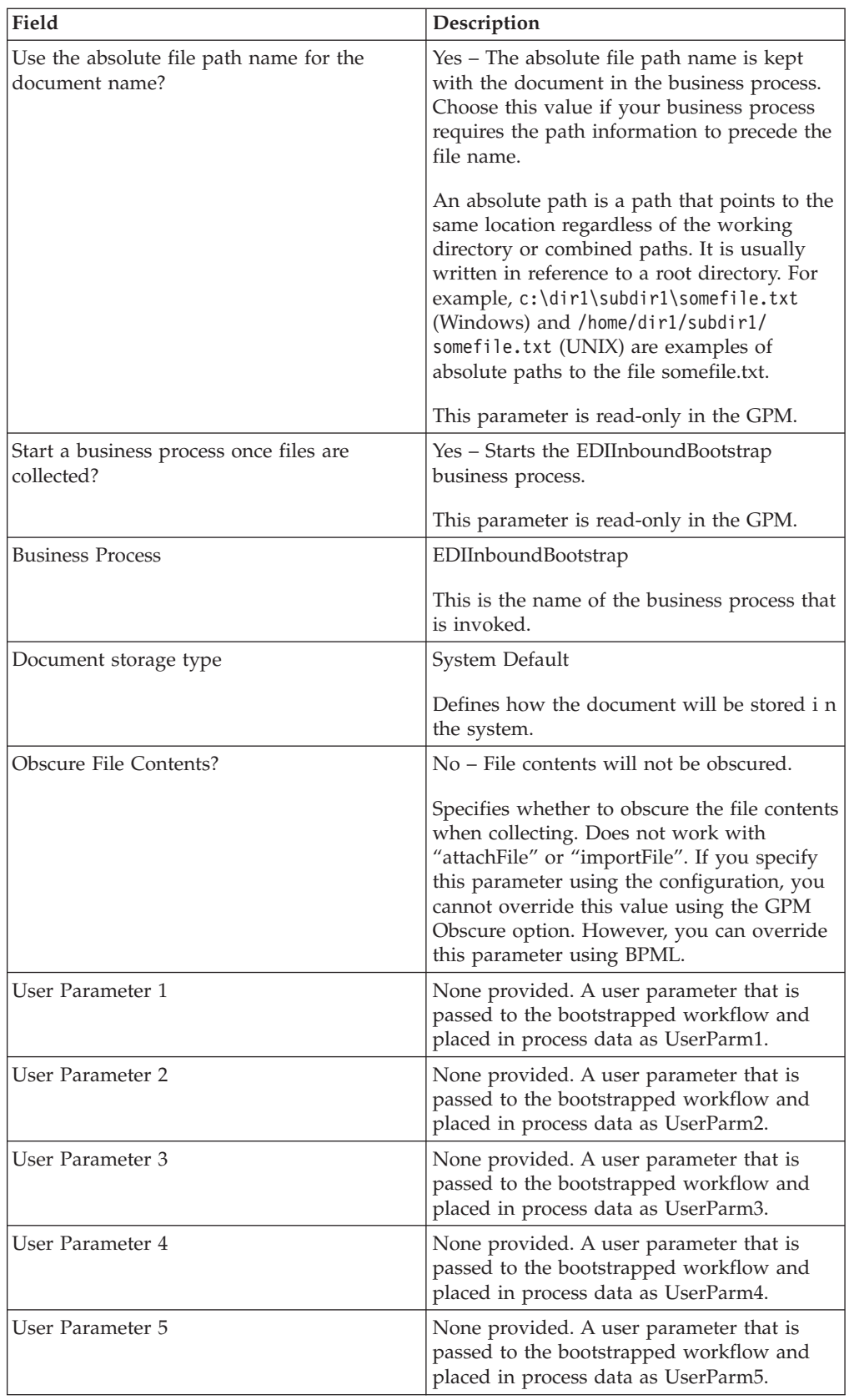

<span id="page-19-0"></span>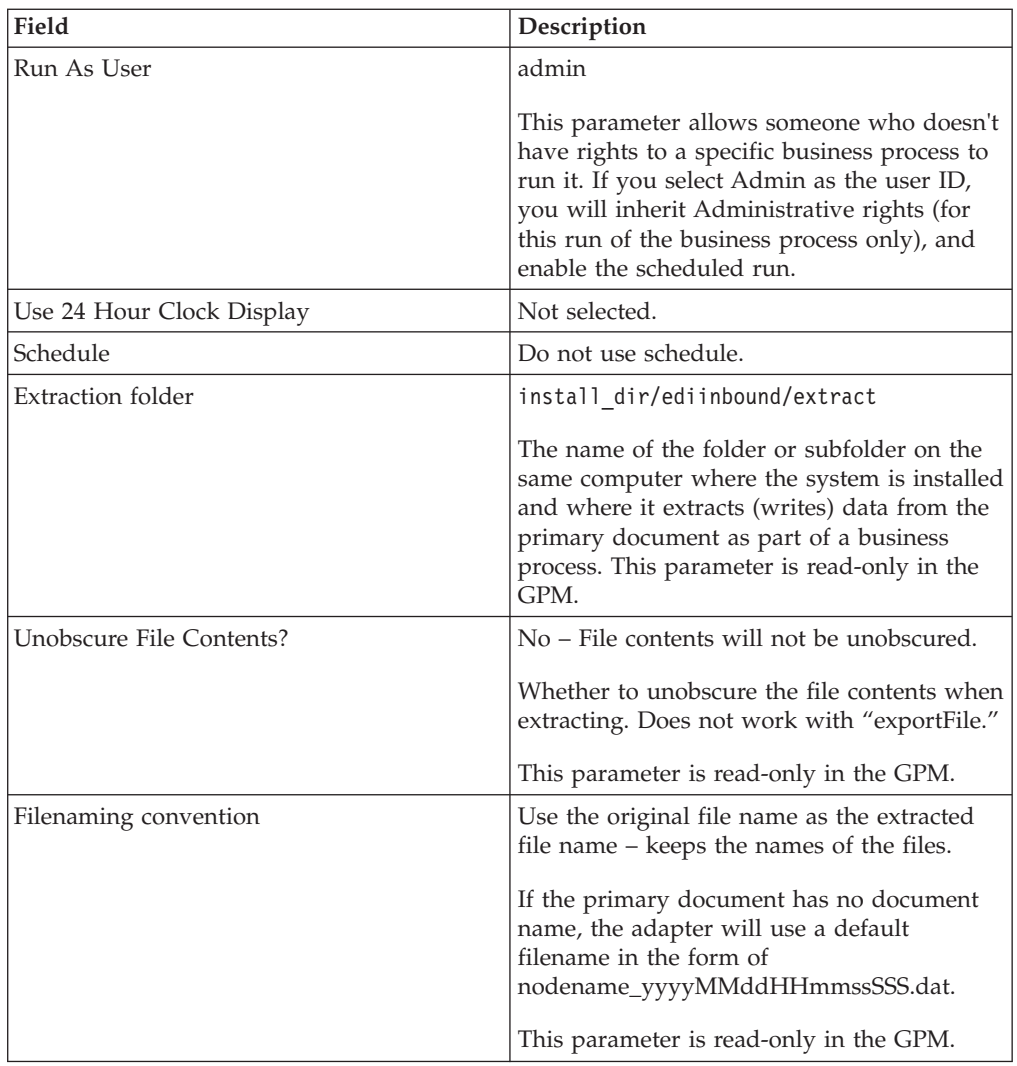

# **EDI Outbound File System Adapter Configuration**

The EDI Outbound File System adapter extracts files from the file system to be used by the predefined EDI Translation business processes. By default, this File System adapter is not scheduled to perform automatic file collection.

This adapter collects files from the following directory:

install\_dir/edioutbound/collect

This adapter extracts files to the following directory:

install\_dir/edioutbound/extract

The following table describes the default configuration of the EDI Outbound File System adapter:

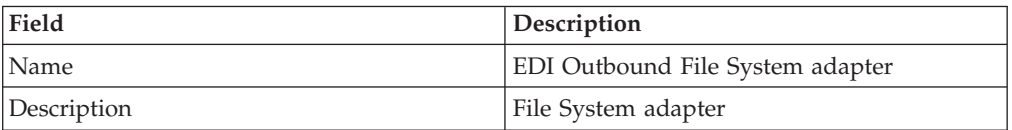

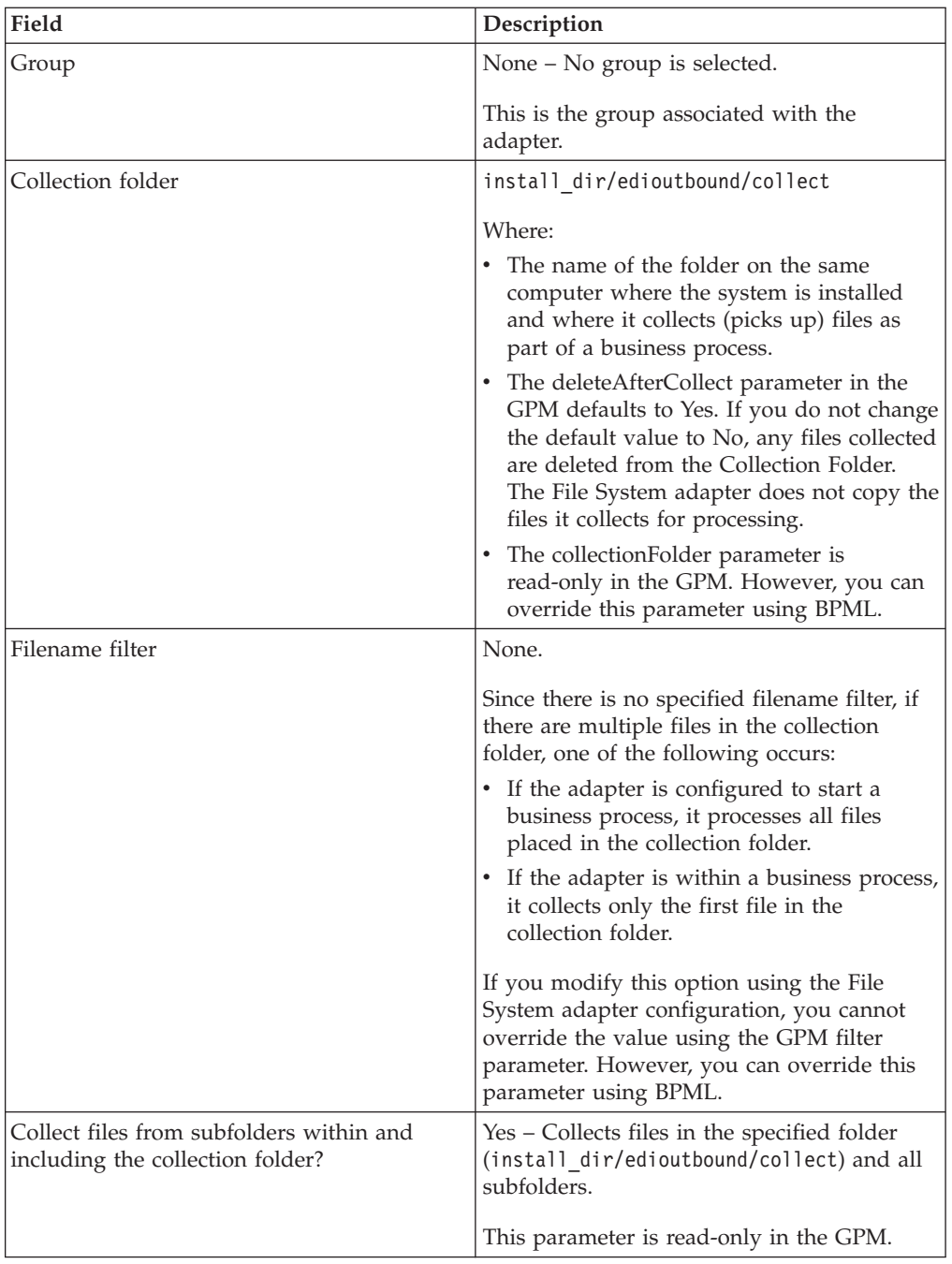

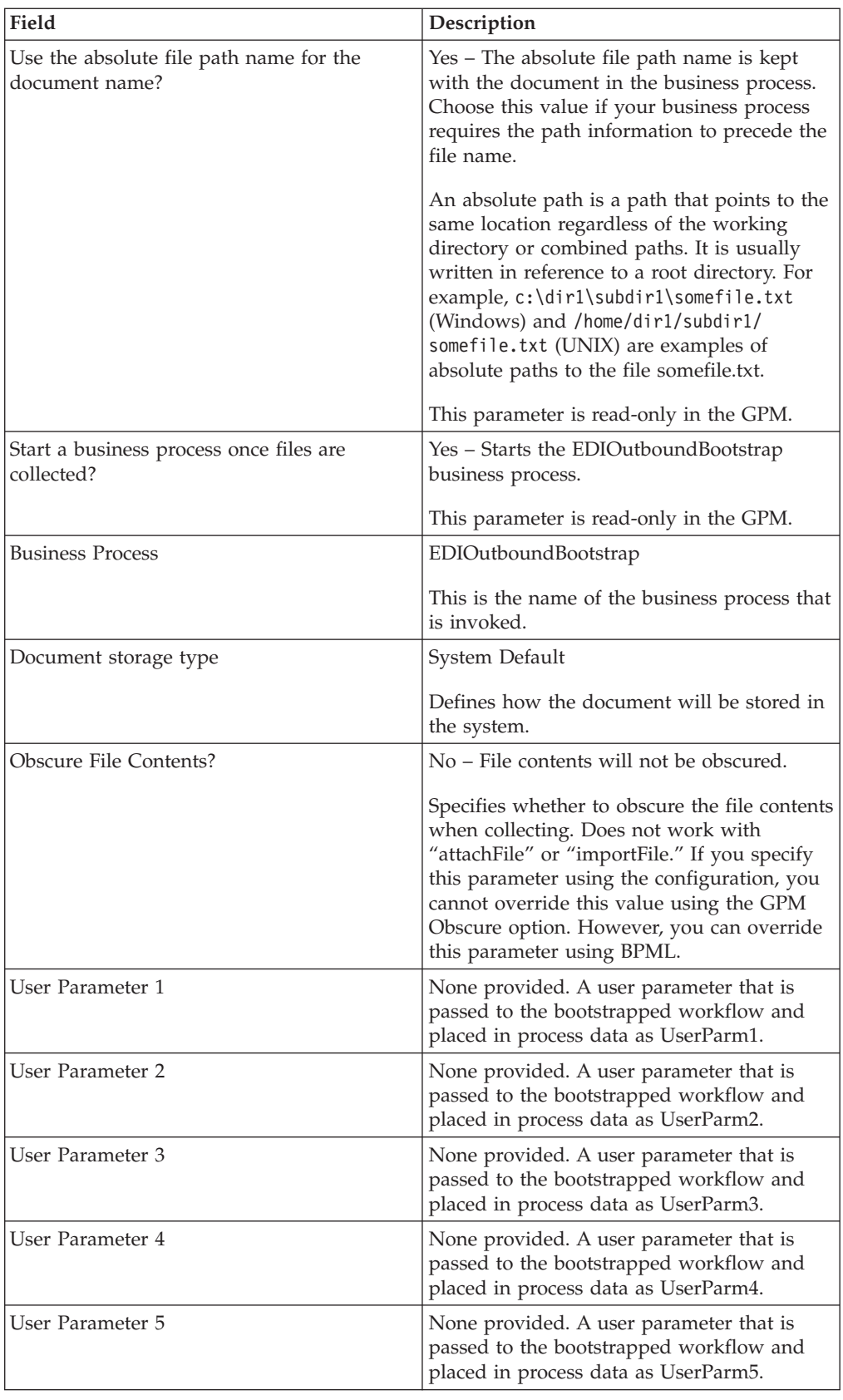

<span id="page-22-0"></span>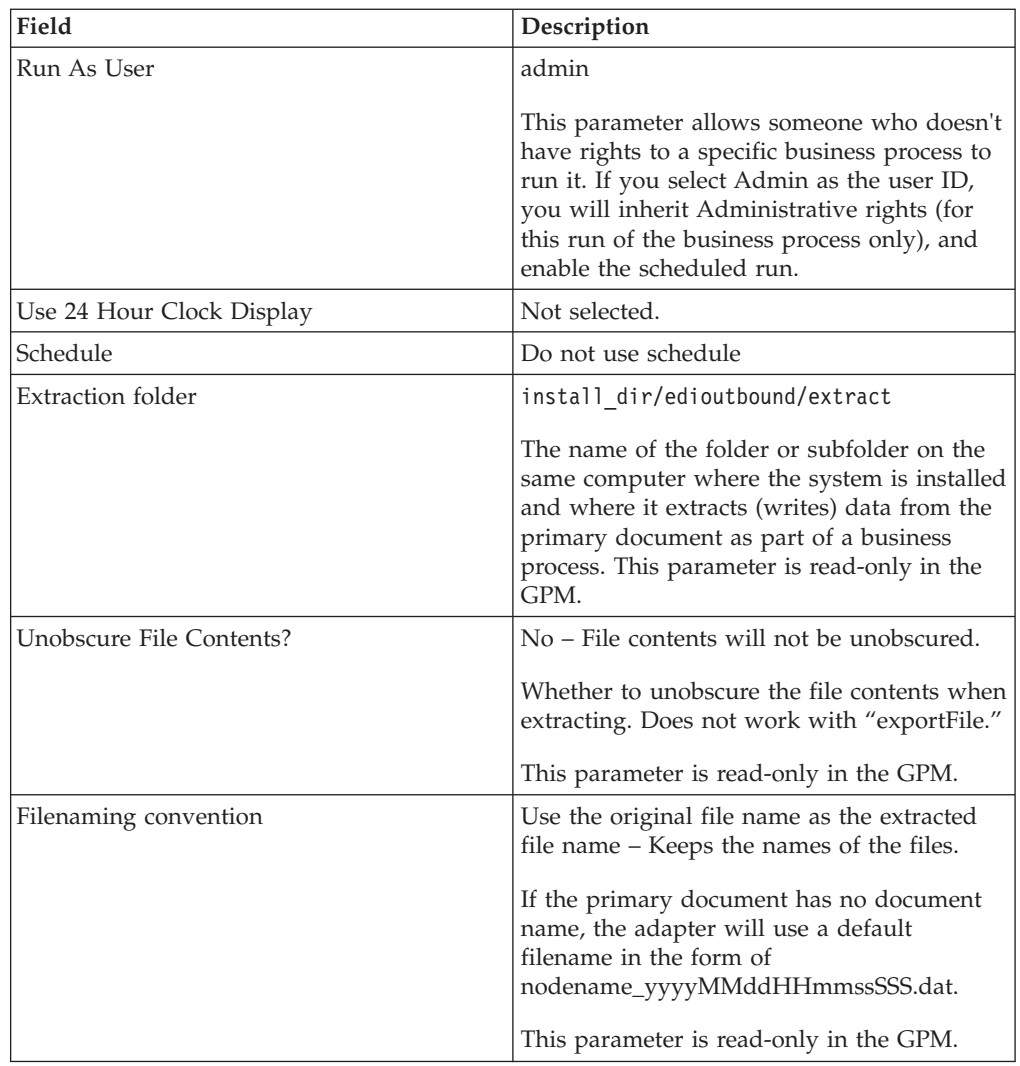

# **EDI XML Outbound File System Adapter Configuration**

The EDI XML Outbound File System adapter extracts files from the file system to be used by the predefined EDI Translation business processes. By default, this File System adapter is not scheduled to perform automatic file collection.

**Note:** At a minimum you must edit User Parameter 1, User Parameter 2, User Parameter 3, User Parameter 4, and User Parameter 5 with the appropriate information so that the predefined business process recognizes that you are sending XML data.

This adapter collects files from the following directory:

install dir/edioutbound/collect xml

This adapter extracts files to the following directory:

install\_dir/edioutbound/extract

The following table describes the default configuration of the EDI XML Outbound File System adapter:

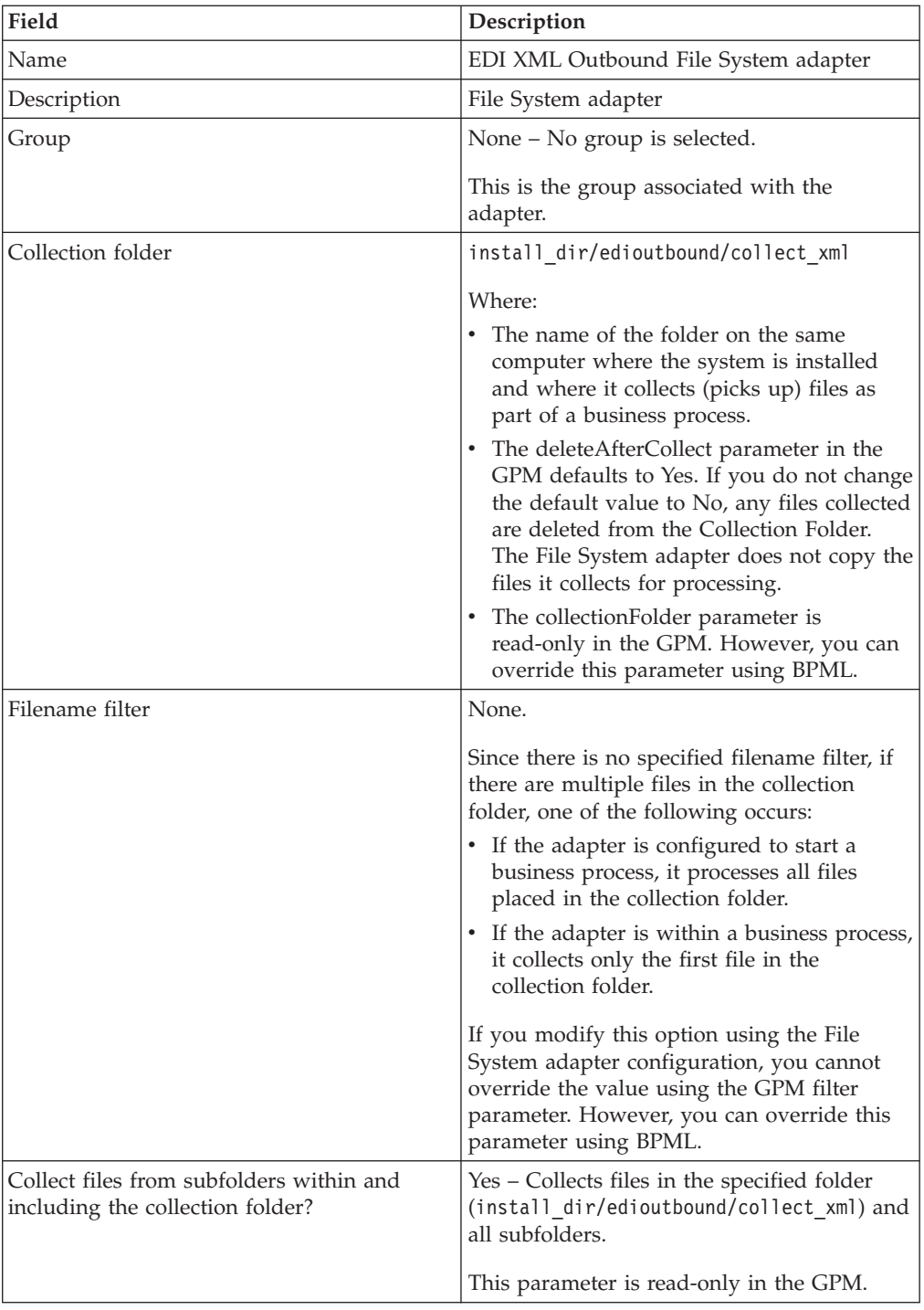

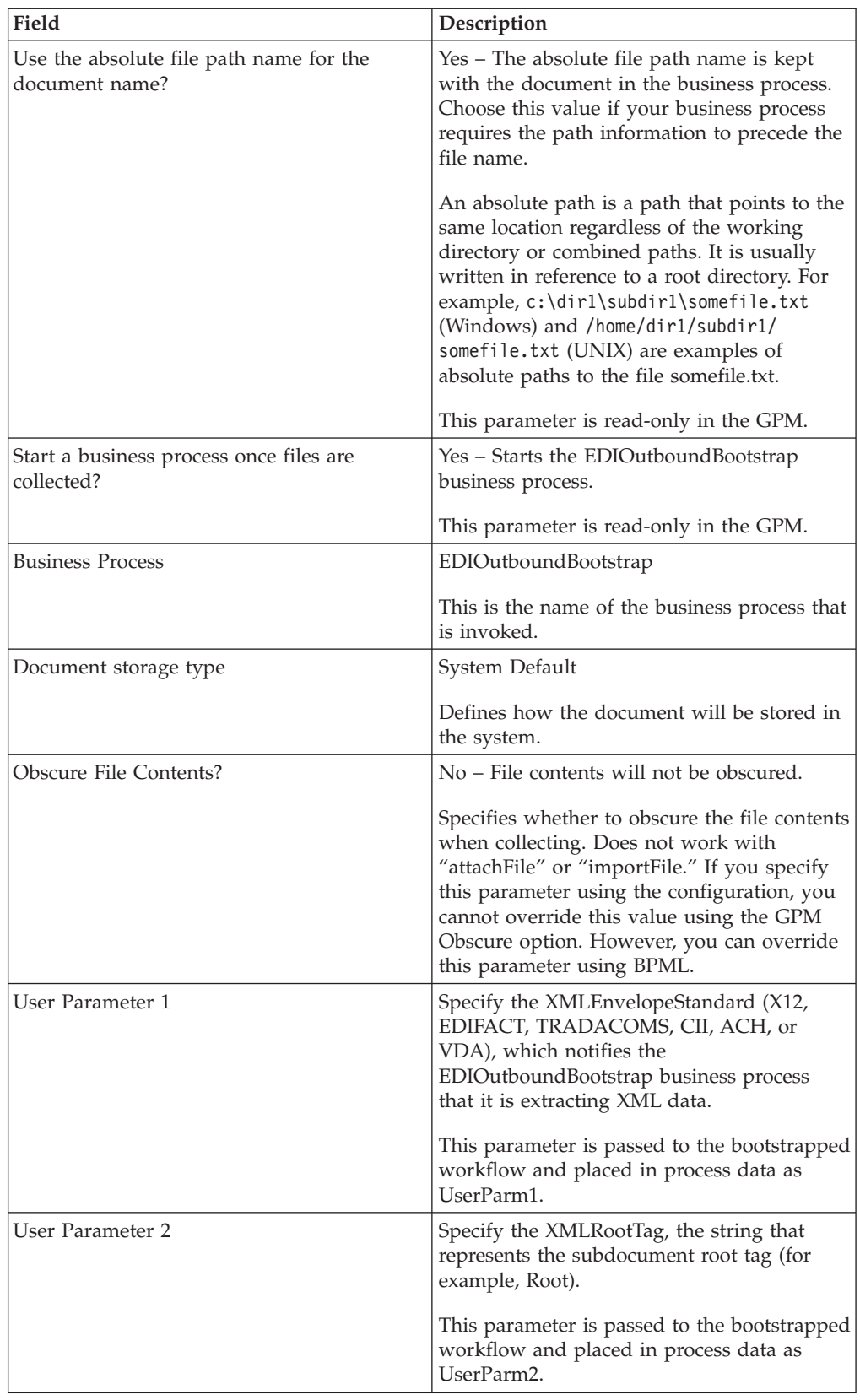

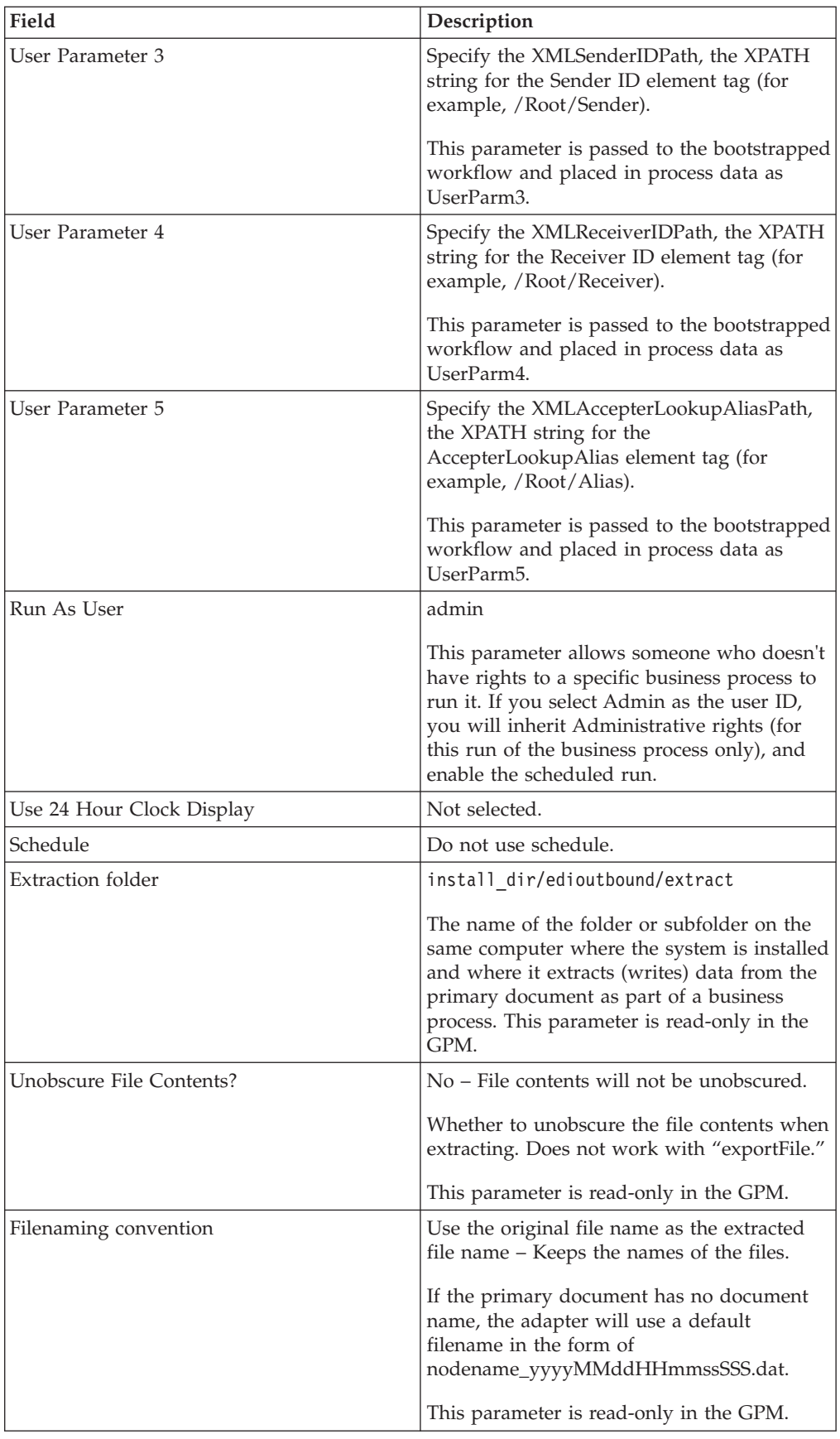

# <span id="page-26-0"></span>**Chapter 3. Creating Envelopes to Use with EDI Translation Business Processes**

A *document envelope* consists of control information that enables organizations to effectively exchange messages. This information is added in headers and trailers to messages. Document envelopes are specific to the EDI protocol used.

## **What You Need to Do**

The following tasks are required to use the EDI Translation business processes:

- v You must create document envelopes to use the predefined EDI Translation business processes.
- v For inbound EDI data, you need to provide the name of the map in the incoming document (transaction-level) envelope.
- You need to specify the appropriate data extraction options in the envelope. The following parameters are displayed for any envelope that causes data to be generated, and they are particular important to ensure you have configured EDI translation to run smoothly with the predefined business processes.

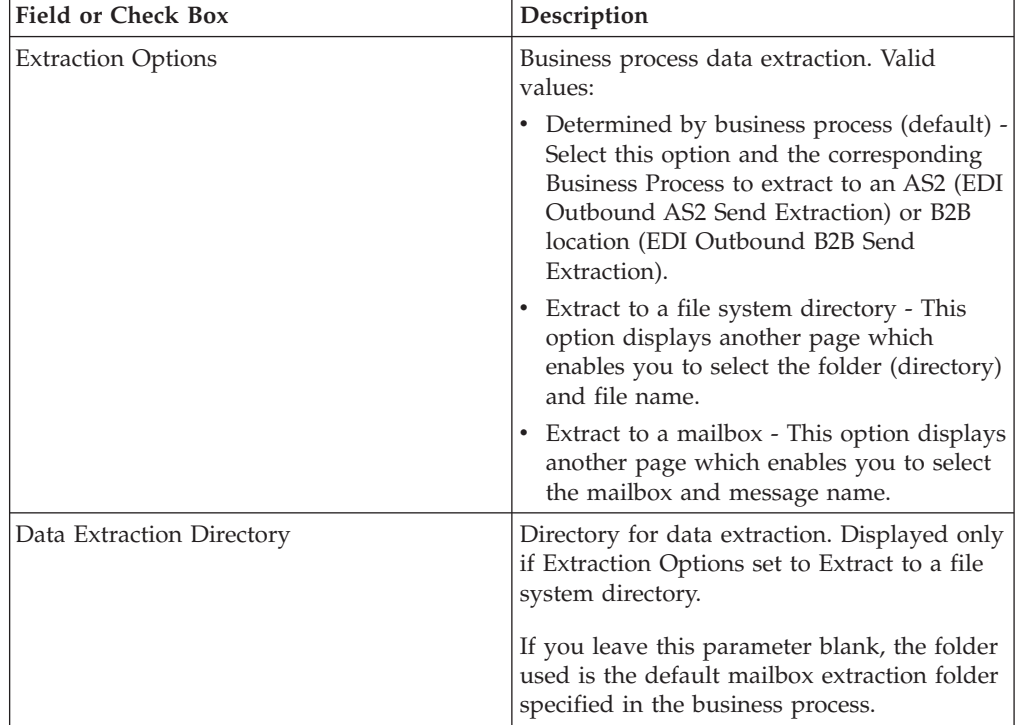

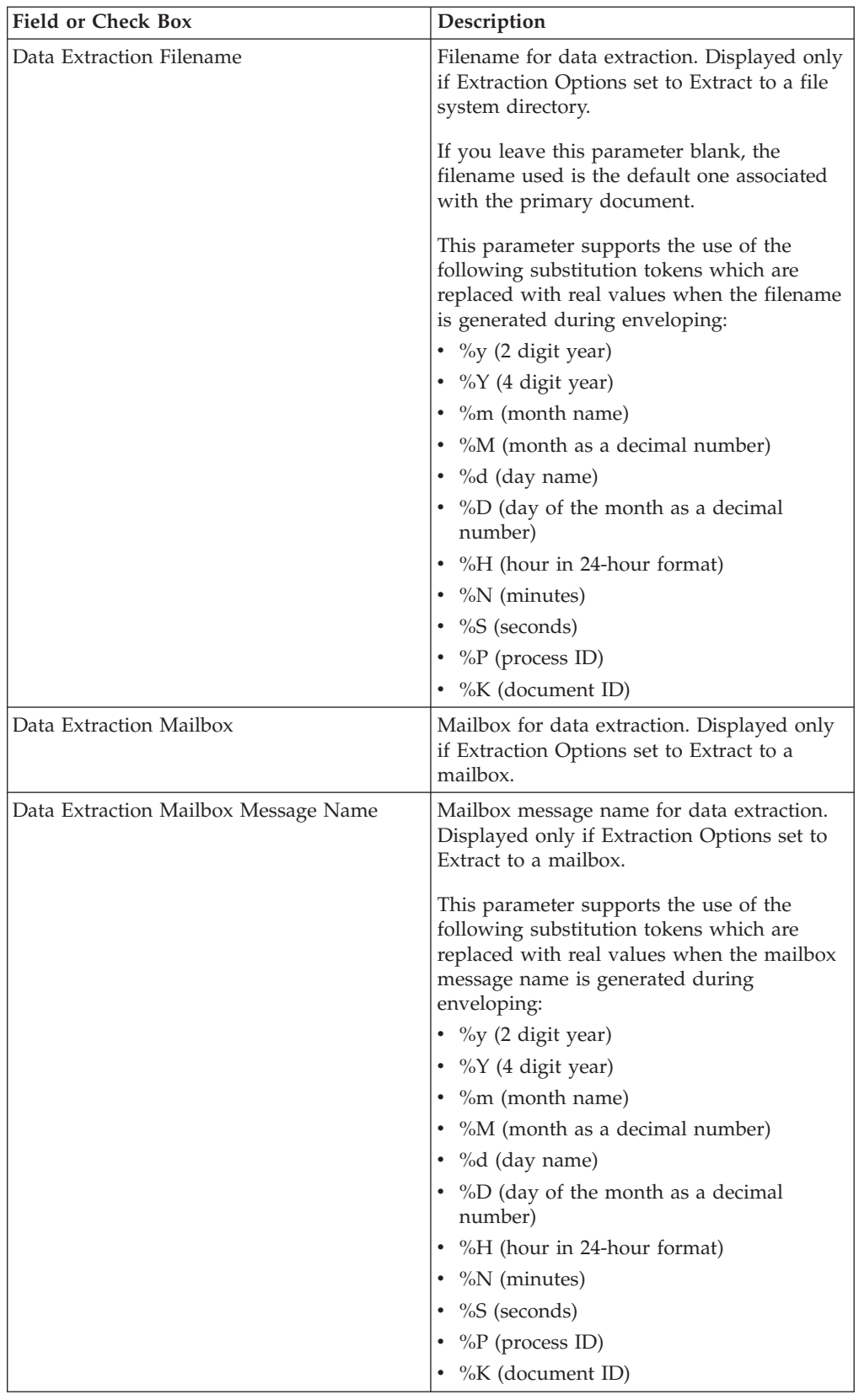

# <span id="page-28-0"></span>**Chapter 4. Predefined EDI Translation Business Processes Overview**

To help you accomplish your business goals, Sterling B2B Integrator provides predefined business processes which are used by Sterling B2B Integrator to perform EDI translation. These predefined business processes do not require you to modify them.

The following table lists the businss goals of the predefined EDI translation business processes:

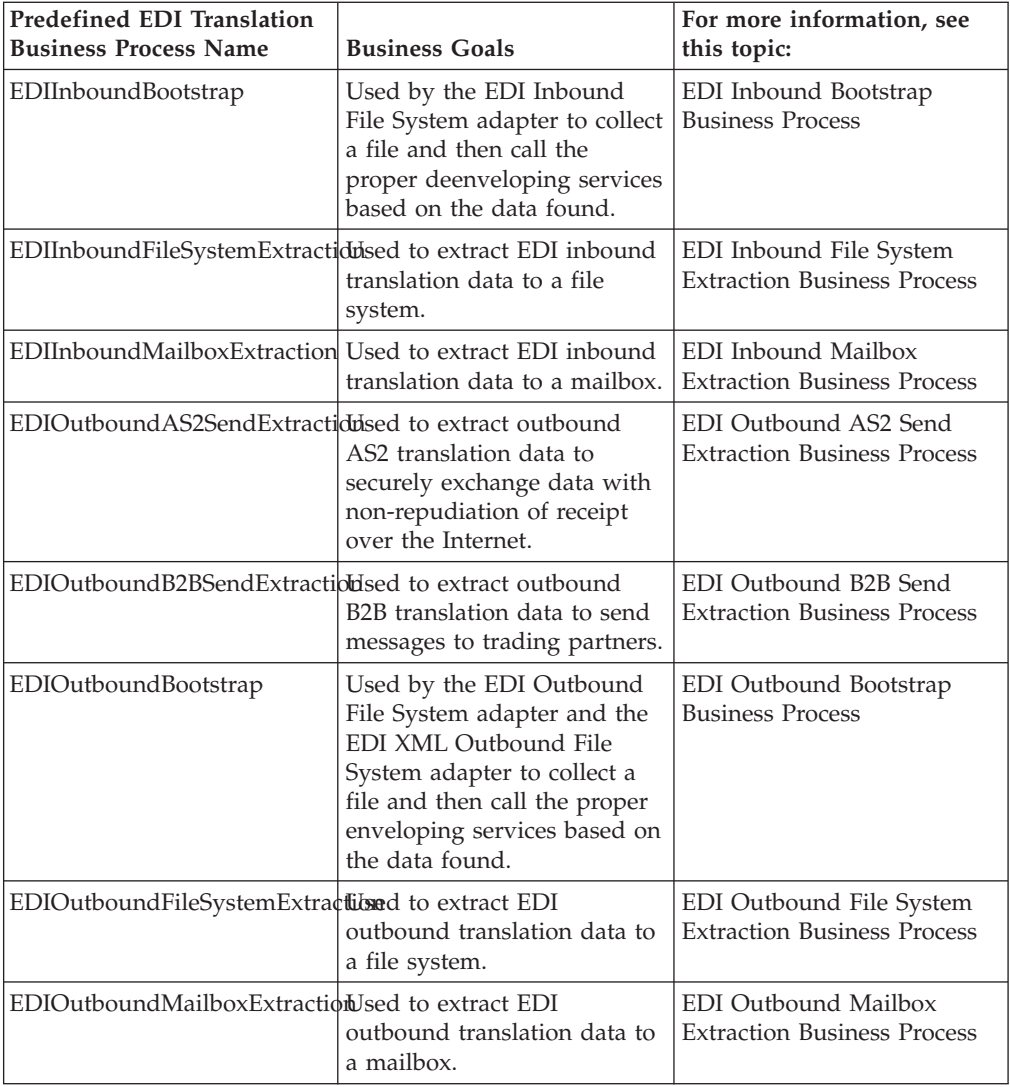

## **Default Configuration Parameters**

This table lists the default configuration parameters for all the EDI Translation business processes:

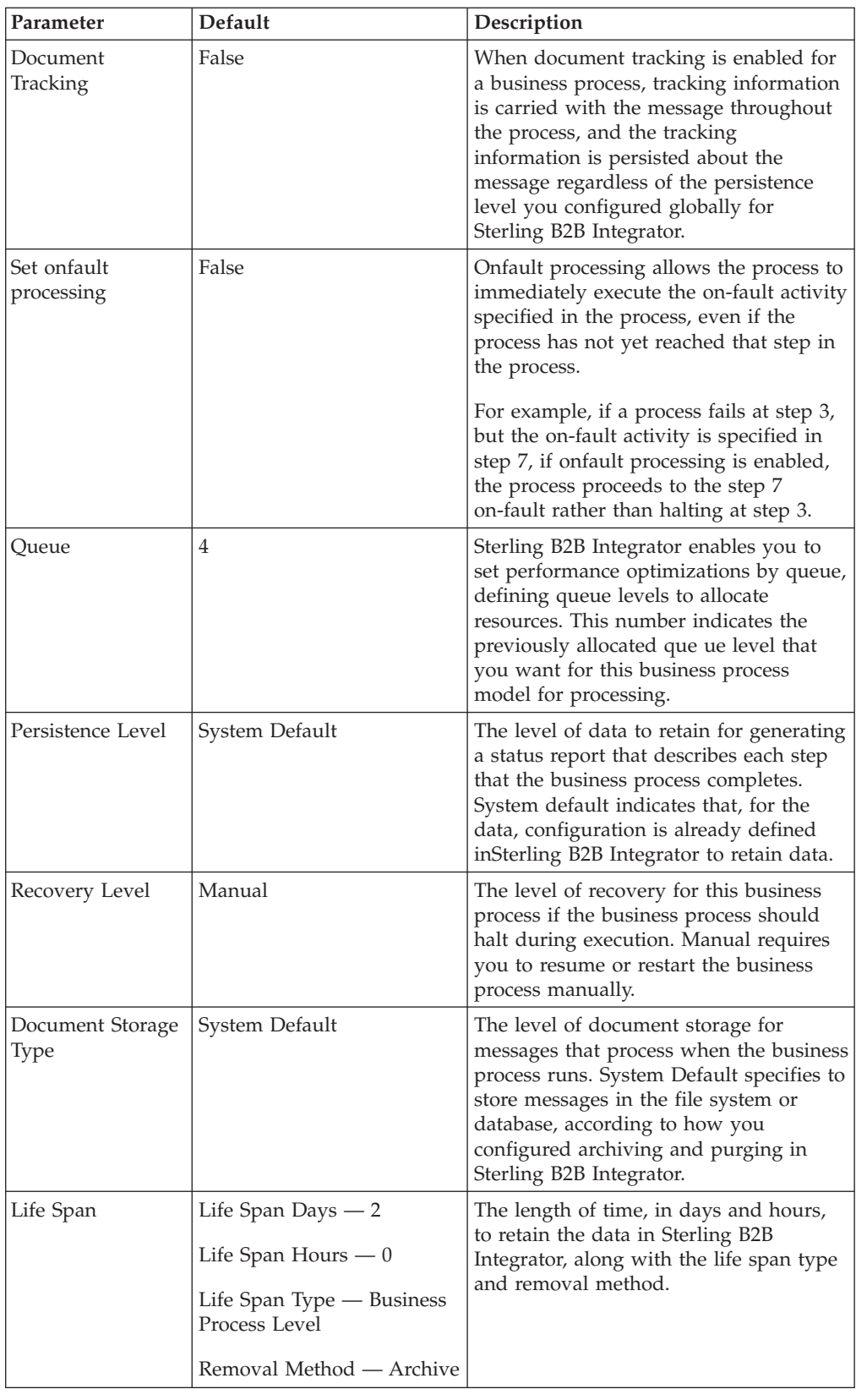

<span id="page-30-0"></span>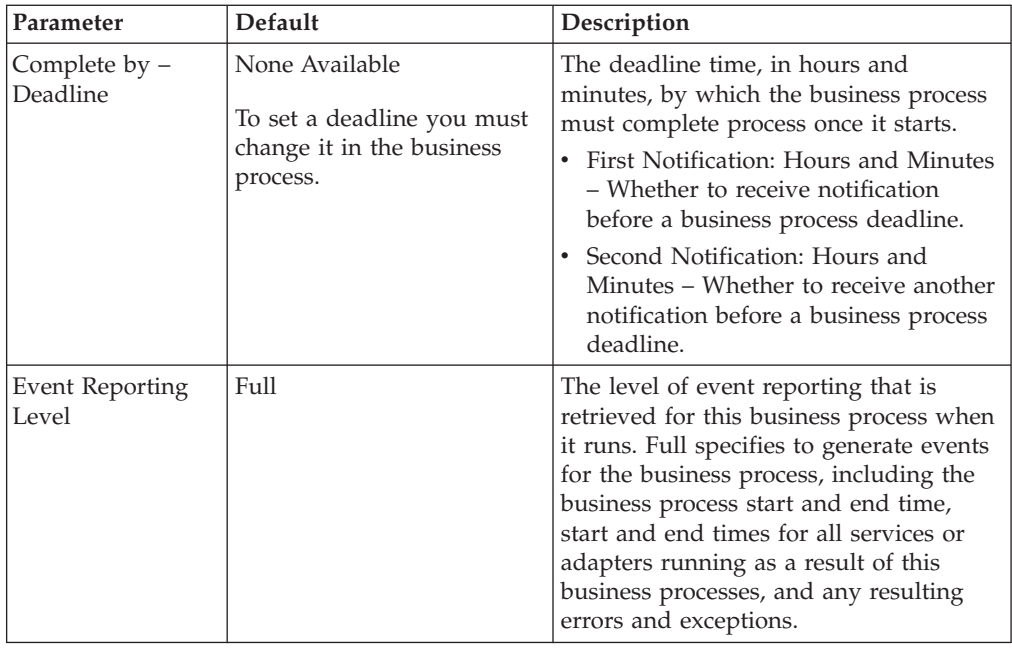

# **EDI Inbound Bootstrap Business Process**

The EDI Inbound Bootstrap business process is used by the EDI Inbound File System adapter to collect a file and then call the proper deenveloping services based on the data found.

## **When to Use**

The EDI Inbound Bootstrap business process is invoked by the EDI Inbound File System adapter to collect data, which you can use to automate your inbound EDI deenveloping.

# **When You Must Configure Prior to Using**

Prior to using the EDI Inbound Bootstrap business process, you must configure the following:

- v Create a map to translate the incoming data.
- Create an envelope for the type of data you will receive (for example, ASC X12) data). See *Creating Envelopes to Use with EDI Translation Business Processes* for more information.
- v On the document (transaction-level) envelope, provide the name of the map. See *Creating Envelopes to Use with EDI Translation Business Processes* for more information.
- v On the envelope, configure the Extraction Options parameter to Extract to a file system directory. See *Creating Envelopes to Use with EDI Translation Business Processes* for more information.
- v On the envelope, configure the Data Extraction Directory and Data Extraction Filename parameters. See *Creating Envelopes to Use with EDI Translation Business Processes* for more information.
- v You may need to modify the predefined file system adapter configurations if you want to use a non-default option such as setting up a schedule to perform automatic file collection. See *EDI Inbound File System Adapter Configuration* for more information.
- Divert your inbound files to the install\_dir/ediinbound/collect directory.

# **Inbound Process Flow Using File System Directory**

The EDI Inbound Bootstrap business process is initiated as part of the following inbound process flow when you a file is placed in the default collection directory:

- 1. A file is dropped into the install dir/ediinbound/collect directory.
- 2. The EDI Inbound File System adapter collects the file and calls the EDI Inbound Bootstrap business process.
- 3. Starts the EDI Deenvelope service which determines which standard the file is using (for example, an ACH file) and locates the proper envelope (for example, ACH Inbound envelope).

**Note:** You must create this envelope.

- 4. Calls the business process for the specified standard (for example, ACH Deenvelope business process).
- 5. Starts the deenvelope service for the specified standard (for example, ACH Deenvelope service).
- 6. Uses the data extraction setting that you configured in the envelope you created to write out the results of the deenveloping to the default directory (install\_dir/ediinbound/extract).

## **Inbound Process Flow Using Mailbox**

The EDI Inbound Bootstrap business process is initiated as part of the following inbound process flow when you a file is passed to the default mailbox:

- 1. A file is collected from the default mailbox (EDIInboundCollectionMailbox).
- 2. The EDIInboundCollectionMailbox default routing rule collects the mailbox message and places the message ID into ProcessData.
- 3. Calls the EDI Inbound Bootstrap business process which obtains the primary document for each message ID.
- 4. Starts the EDI Deenvelope service which determines which standard the file is using (for example, an ACH file) and locates the proper envelope (for example, ACH Inbound envelope).

**Note:** You must create this envelope.

- 5. Calls the business process for the specified standard (for example, ACH Deenvelope business process).
- 6. Starts the deenvelope service for the specified standard (for example, ACH Deenvelope service).
- 7. Uses the data extraction setting that you configured in the envelope you created to write out the results of the deenveloping to the default mailbox (EDIInboundExtr actionMailbox).

If exceptions occur when running the EDI Inbound Bootstrap business process, Sterling B2B Integrator generates an EDI Compliance Report.

# <span id="page-32-0"></span>**EDI Inbound File System Extraction Business Process**

The EDI Inbound File System Extraction business process is used to extract the EDI inbound translation data to a default file system directory.

**Note:** The parameters for this business process are configured on the interchange level envelope, which you must create. If no parameters are defined, Sterling B2B Integrator uses the default extraction settings of the EDI Inbound File System adapter.

#### **When to Use**

The EDI Inbound File System Extraction business process is used when you want to automatically deenvelope and translate incoming data from a file system directory.

#### **What You Must Configure Prior to Using**

Prior to using the EDI Inbound File System Extraction business process, you must configure the following:

- v Create a map to translate the incoming data.
- v Create an envelope for the type of data you will receive (for example, ASC X12 data). See *Creating Envelopes to Use with EDI Translation Business Processes* for more information.
- v On the document (transaction-level) envelope, provide the name of the map. See *Creating Envelopes to Use with EDI Translation Business Processes* for more information.
- v On the envelope, configure the Extraction Options parameter to Extract to a file system directory. See *Creating Envelopes to Use with EDI Translation Business Processes* for more information.
- On the envelope, configure the Data Extraction Directory and Data Extraction Filename parameters. See *Creating Envelopes to Use with EDI Translation Business Processes* for more information.
- Divert your inbound files to the install\_dir/ediinbound/collect directory.

#### **Inbound Process Flow Using File System Directory**

The EDI Inbound File System Extraction business process is initiated as part of the following inbound process flow when a file is placed in the default collection directory:

- 1. The envelope for the inbound data is configured to extract the enveloped document to a file system directory.
- 2. A file is dropped into the install\_dir/ediinbound/collect directory.
- 3. The EDI Inbound File System adapter is kicked off to collect the file (by default the Inbound File System adapter is not kicked off automatically.
- 4. Calls the EDI Inbound File System Extraction business process).
- 5. Queries the envelope to set the extraction directory and filename (or uses the default parameters set in the EDI Inbound File System adapter).
- 6. Uses the data extraction setting to write out the results of the deenveloping to the default file system directory (install\_dir/ediinbound/extract).

If exceptions occur when running the EDI Inbound File System Extraction business process, Sterling B2B Integrator generates an EDI Compliance Report.

# <span id="page-33-0"></span>**EDI Inbound Mailbox Extraction Business Process Business Process**

The EDI Inbound Mailbox Extraction business process is used to extract the EDI inbound translation data to a default mailbox.

**Note:** The parameters for this business process are configured on the interchange level envelope, which you must create. If no parameters are defined, Sterling B2B Integrator uses the default extraction settings of the EDI Inbound Mailbox adapter.

#### **When to Use**

The EDI Inbound Mailbox Extraction business process is used when you want to automatically deenvelope and translate incoming data from a mailbox.

#### **What You Must Configure Prior to Using**

Prior to using the EDI Inbound Mailbox Extraction business process, you must configure the following:

- v Create a map to translate the incoming data.
- v Create an envelope for the type of data you will receive (for example, ASC X12 data). See *Creating Envelopes to Use with EDI Translation Business Processes* for more information.
- v On the document (transaction-level) envelope, provide the name of the map. See *Creating Envelopes to Use with EDI Translation Business Processes* for more information.
- v On the envelope, configure the Extraction Options parameter to Extract to a mailbox. See *Creating Envelopes to Use with EDI Translation Business Processes* for more information.
- On the envelope, configure the Data Extraction Mailbox and Data Extraction Mailbox Message Name parameters. See *Creating Envelopes to Use with EDI Translation Business Processes* for more information.
- Divert your inbound files to the install dir/ediinbound/collect directory.

#### **Inbound Process Flow Using Mailbox**

The EDI Inbound Mailbox Extraction business process is initiated as part of the following inbound process flow when you a file is passed to a default mailbox:

- 1. The envelope for the inbound data is configured to extract the enveloped document to a mailbox.
- 2. A file is sent to the default mailbox (EDIInboundCollectionMailbox).
- 3. The EDIInboundCollectionMailbox default routing rule collects the mailbox message and places the message ID into ProcessData.
- 4. The EDI Inbound File System adapter is kicked off to collect the file (by default the Inbound File System adapter is not kicked off automatically).
- 5. Calls the EDI Inbound Mailbox Extraction business process.
- 6. Queries the envelope to set the extraction mailbox (or uses the default parameters set in the EDI Inbound File System adapter).
- 7. Calls the Mailbox Add service.
- 8. Uses the data extraction setting that you configured in the envelope you created to write out the results of the deenveloping to the default mailbox (EDIInboundExtractionMailbox).

If exceptions occur when running the EDI Inbound Mailbox Extraction business process, Sterling B2B Integrator generates an EDI Compliance Report.

### <span id="page-34-0"></span>**EDI Outbound Bootstrap Business Process**

The EDI Outbound Bootstrap business process is used by the EDI Outbound File System adapter and the EDI XML Outbound File System adapter to collect a file and then call the proper enveloping services based on the data found.

#### **When to Use**

The EDI Outbound Bootstrap business process is invoked by the EDI Outbound File System adapter to collect data (if you send EDI data) or the EDI XML Outbound File System adapter (if you send XML data), which you can use to automate your outbound EDI enveloping and translation.

## **What You Must Configure Prior to Using**

Prior to using the EDI Outbound Bootstrap business process, you must configure the following:

v Create a map to translate the outbound EDI data.

**Note:** If you are sending XML data, you do not need a map because extraction occurs using the parameter values you configure in the EDI XML Outbound File System adapter.

- v If you are sending XML data, configure the five User Parameters on the EDI XML Outbound File System adapter. See *EDI XML Outbound File System Adapter Configuration* for more information.
- v Create an envelope for the type of data you will send (for example, ASC X12 data). See *Creating Envelopes to Use with EDI Translation Business Processes* for more information.
- On the document (transaction-level) envelope, provide the name of the map (unless you are sending XML data). See Creating Envelopes to Use with EDI Translation Business Processes for more information.
- v On the envelope, configure the Extraction Options parameter to Extract to a file system directory. See *Creating Envelopes to Use with EDI Translation Business Processes* for more information.
- v On the envelope, configure the Data Extraction Directory and Data Extraction Filename parameters. See *Creating Envelopes to Use with EDI Translation Business Processes* for more information.
- You may need to modify the predefined file system adapter configurations if you want to use a non-default option such as setting up a schedule to perform automatic file extraction. See *Predefined EDI Translation File System Adapters* for more information.
- Divert your outbound files to the install dir/edioutbound/collect directory (if you are sending EDI data) or the install dir/edioutbound/collect xml directory (if you are sending XML data).
- For EDI data only, provide a Data Extraction map whose name is derived from the File System location where the input file is collected. You must create this map. If the input file is collected from the default directory (install dir/ edioutbound/collect), you should provide a Data Extraction map named EDIOUTBOUND\_DOCEXTRACT. If you want to use multiple Data Extraction maps, you do so by nesting the maps in subfolders using a variation of the EDIOUTBOUND\_DOCEXTRACT map name. For example, if the input file is

dropped into directory install dir/edioutbound/collect/folder1/folder2, the Data Extraction map must be named

EDIOUTBOUND\_folder1\_folder2\_DOCEXTRACT. More generally, if the input file is dropped into directory install\_dir/edioutbound/collect/folder1/ folder2/.../folderN, the map used for Data Extraction must be named EDIOUTBOUND\_folder1\_folder2\_...\_folderN\_DOCEXTRACT.

• All five EDI XML Outbound File System Adapter parameters should be left empty.

#### **Outbound Process Flow Using EDI Data to a File System Directory**

The EDI Outbound Bootstrap business process is initiated as part of the following outbound process flow when you a file is placed in the default collection directory:

- 1. A file is dropped into the default directory (install dir/edioutbound/ collect).
- 2. The EDI Outbound File System adapter calls the EDI Outbound Bootstrap business process.
- 3. Determines that the data is EDI.
- 4. Provide a Document Extraction map named EDIOUTBOUN D\_DOCEXTRACT, according to the File System path where the input file is collected. If you want to use multiple Data Extraction maps, you do so by nesting the maps in subfolders using a variation of the EDIOUTBOUND\_DOCEXTRACT map name. For example, if the input file is dropped into directory install\_dir/edioutbound/collect/folder1/folder2, the Data Extraction map must be named EDIOUTBOUND\_folder1\_folder2\_DOCEXTRACT. More generally, if the input file is dropped into directory install dir/edioutbound/collect/folder1/ folder2/.../folderN, the map used for Data Extraction must be named EDIOUTBOUND\_folder1\_folder2\_...\_folderN\_DOCEXTRACT.
- 5. The Document Extraction service extracts each individual document, and puts it into the business process context. Additionally, you have the option of having the extracted documents batched, EDI encoded, and EDI enveloped.
- 6. Starts the EDI Outbound File System adapter.
- 7. Calls the For Each Document service, which incrementally processes the documents. Each time the service runs, it makes the next document in the document set the primary document. This enables business processes to contain loops that operate on each document in turn.
- 8. Once each document is translated, it again calls the EDI Outbound File System adapter.
- 9. Starts the appropriate enveloping service for the specified standard—one for each document (for example, it calls the ACH Envelope service for an ACH document)—and uses the envelopes you created.

**Note:** The envelope specifies what to do with the document once it is enveloped, or specifies that the business process determines the document's disposition.

10. Places the enveloped documents in the default directory (install dir/ edioutbound/extract).

## **Outbound Process Flow Using EDI Data to a Mailbox**

The following example outbound process flow occurs when you send a file to the default mailbox (EDIOutboundCollectionMailbox):

- 1. A file is collected from the default mailbox (EDIOutboundCollectionMailbox).
- 2. The EDIOutboundCollectionMailbox default routing rule calls the EDIOutboundBootstrap business process.
- 3. Determines that the data is EDI.
- 4. Provide a Document Extraction map named EDIOUTBOUND\_DOCEXTRACT, according to the mailbox path where the input file is collected. If you want to use multiple Data Extraction maps, you do so by nesting the maps in subfolders using a variation of the EDIOUTBOUND\_DOCEXTRACT map name. For example, if the input file is dropped into directory install\_dir/edioutbound/collect/folder1/folder2, the Data Extraction map must be named EDIOUTBOUND\_folder1\_folder2\_DOCEXTRACT. More generally, if the input file is dropped into directory install\_dir/edioutbound/ collect/folder1/folder2/.../folderN, the map used for Data Extraction must be named EDIOUTBOUND\_folder1\_folder2\_...\_folderN\_DOCEXTRACT.
- 5. The Document Extraction service extracts each individual document and puts it into the business process context. Additionally, you have the option of having the extracted documents batched, EDI encoded, and EDI enveloped.
- 6. Starts the EDI Outbound File System adapter.
- 7. Calls the For Each Document service, which incrementally processes the documents. Each time the service runs, it makes the next document in the document set the primary document. This enables business processes to contain loops that operate on each document in turn.
- 8. Once each document is translated, it again calls the EDI Outbound File System adapter.
- 9. Starts the appropriate enveloping service for the specified standard—one for each document (for example, it calls the ACH Envelope service for an ACH document)—and uses the envelopes you created.

**Note:** The envelope specifies what to do with the document once it is enveloped, or specifies that the business process determines the document's disposition.

10. Places the enveloped documents in the default mailbox to be sent to your trading partner (EDIOutboundExtractionMailbox).

If exceptions occur when running the EDI Outbound Bootstrap business process, Sterling B2B Integrator generates an EDI Compliance Report.

#### **Outbound Process Flow Using XML Data to a File System Directory**

During outbound XML processing, Sterling B2B Integrator takes a batch of documents, breaks them into the component documents without using maps (although maps are required to perform EDI translation), envelopes the documents, and then processes the resulting batch of documents in the manner you specify.

The following example outbound process flow for an XML document occurs when:

1. A file is dropped into the default directory (install dir/edioutbound/ collect\_xml).

<span id="page-37-0"></span>2. The EDI XML Outbound File System adapter calls the EDIOutboundBootstrap business process.

**Note:** The five User Parameters that you configure for the EDI XML Outbound File System adapter determine how to process the primary document.

- 3. Determines that the data is XML.
- 4. The Document Extraction service extracts each individual document and puts it into the business process context. Additionally, you have the option of having the extracted documents batched, EDI encoded, and EDI enveloped.
- 5. Starts the appropriate enveloping service for the specified standard—one for each document (for example, it calls the ACH Envelope service for an ACH document)—and uses the envelopes you created.

**Note:** The envelope specifies what to do with the document once it is enveloped, or specifies that the business process determines the document's disposition.

6. Places the enveloped documents in the default directory (install dir/ edioutbound/extract).

#### **Outbound Process Flow Using XML Data to a Mailbox**

The following example outbound process flow for an XML document occurs when:

- 1. A file is sent to the default mailbox (EDIOutboundCollectionMailbox).
- 2. The EDIOutboundCollectionMailbox default routing rule calls the EDIOutboundBootstrap business process.
- 3. Determines that the data is XML.
- 4. The Document Extraction service extracts each individual document and puts it into the business process context. Additionally, you have the option of having the extracted documents batched, EDI encoded, and EDI enveloped.
- 5. Starts the appropriate enveloping service for the specified standard—one for each document (for example, it calls the ACH Envelope service for an ACH document)—and uses the envelopes you created.

**Note:** The envelope specifies what to do with the document once it is enveloped, or specifies that the business process determines the document's disposition.

6. Places the enveloped documents in the default mailbox to be sent to your trading partner (EDIOutboundExtractionMailbox).

If exceptions occur when running the EDI Outbound Bootstrap business process, Sterling B2B Integrator generates an EDI Compliance Report.

## **EDI Outbound File System Extraction Business Process**

The EDI Outbound File System Extraction business process is used to extract the EDI outbound translation data to a default file system directory.

**Note:** The parameters for this business process are configured on the interchange level envelope, which you must create. If no parameters are defined, Sterling B2B Integrator uses the default extraction settings of the EDI Outbound File System adapter.

# **When to Use**

The EDI Outbound File System Extraction business process is used when you want to automatically translate outgoing data from a file system directory.

#### **What You Must Configure Prior to Using**

Prior to using the EDI Outbound File System Extraction business process, you must configure the following:

- v Create a map to translate the outbound data (unless you are sending XML data and then you do not need a map because extraction occurs through the EDI XML Outbound File System adapter User Parameters you configure).
- v Create an envelope for the type of data you will send (for example, ASC X12 data). See *Creating Envelopes to Use with EDI Translation Business Processes* for more information.
- v On the document (transaction-level) envelope, provide the name of the map (for EDI data only). See *Creating Envelopes to Use with EDI Translation Business Processes* for more information.
- On the envelope, configure the Extraction Options parameter to Extract to a file system directory. See *Creating Envelopes to Use with EDI Translation Business Processes* for more information.
- v On the envelope, configure the Data Extraction Directory and Data Extraction Filename parameters. See *Creating Envelopes to Use with EDI Translation Business Processes* for more information.
- v You may need to modify the predefined file system adapter configurations if you want to use a non-default option such as setting up a schedule to perform automatic file extraction. See *Predefined EDI Translation File System Adapters* for more information.
- Divert your outbound files to the install\_dir/edioutbound/collect directory (if you are sending EDI data) or the install\_dir/edioutbound/collect\_xml directory (if you are sending XML data).

## **Outbound Process Flow to a File System Directory**

The EDI Outbound File System Extraction business process is initiated as part of the following outbound process flow when a file is placed in the default collection directory:

- 1. The envelope for the outbound data is configured to extract the enveloped document to a file system directory.
- 2. A file is dropped into the default directory (install\_dir/edioutbound/collect).
- 3. The EDI Outbound File System adapter is kicked off to collect the file (by default the Outbound File System adapter is not kicked off automatically.
- 4. Calls the EDI Outbound File System Extraction business process.
- 5. Queries the envelope to set the extraction directory and filename (or uses the default parameters set in the EDI Outbound File System adapter).
- 6. Uses the data extraction setting to write out the results of the deenveloping to the default file system directory (install\_dir/edioutbound/extract).

If exceptions occur when running the EDI Outbound File System Extraction business process, Sterling B2B Integrator generates an EDI Compliance Report.

# <span id="page-39-0"></span>**EDI Outbound Mailbox Extraction Business Process**

The EDI Outbound Mailbox Extraction business process is used to extract the EDI outbound translation data to a default mailbox.

**Note:** The parameters for this business process are configured on the interchange level envelope, which you must create. If no parameters are defined, Sterling B2B Integrator uses the default extraction settings of the EDI Outbound Mailbox adapter.

#### **When to Use**

The EDI Outbound Mailbox Extraction business process is used when you want to automatically translate outgoing data from a mailbox.

#### **What You Must Configure Prior to Using**

Prior to using the EDI Outbound Mailbox Extraction business process, you must configure the following:

- v Create a map to translate the outgoing data (unless you are sending XML data and then you do not need a map because extraction occurs through the EDI XML Outbound File System adapter User Parameters you configure).
- v Create an envelope for the type of data you will send (for example, ASC X12 data). See *Creating Envelopes to Use with EDI Translation Business Processes* for more information.
- On the document (transaction-level) envelope, provide the name of the map. See *Creating Envelopes to Use with EDI Translation Business Processes* for more information.
- On the envelope, configure the Extraction Options parameter to Extract to a mailbox. See *Creating Envelopes to Use with EDI Translation Business Processes* for more information.
- v On the envelope, configure the Data Extraction Mailbox and Data Extraction Mailbox Message Name parameters. See *Creating Envelopes to Use with EDI Translation Business Processes* for more information.
- Divert your outbound files to the install dir/edioutbound/collect directory (if you are sending EDI data) or the install dir/edioutbound/collect xml directory (if you are sending XML data).

#### **Outbound Process Flow to a Mailbox**

The EDI Outbound Mailbox Extraction business process is initiated as part of the following outbound process flow when you a file is passed to a default mailbox:

- 1. The envelope for the outbound data is configured to extract the enveloped document to a mailbox.
- 2. A file is sent to the default mailbox (EDIOutboundCollectionMailbox).
- 3. The EDIOutboundCollectionMailbox default routing rule collects the mailbox message and places the message ID into ProcessData.
- 4. The EDI Outbound File System adapter is kicked off to collect the file (by default the Outbound File System adapter is not kicked off automatically).
- 5. Calls the EDI Outbound Mailbox Extraction business process.
- 6. Queries the envelope to set the extraction mailbox (or uses the default parameters set in the EDI Outbound File System adapter).
- 7. Calls the Mailbox Add service.

8. Uses the data extraction setting that you configured in the envelope you created to write out the results of the deenveloping to the default mailbox (EDIOutboundExtractionMailbox).

If exceptions occur when running the EDI Outbound Mailbox Extraction business process, Sterling B2B Integrator generates an EDI Compliance Report.

# <span id="page-40-0"></span>**EDI Outbound B2B Send Extraction Business Process**

The EDI Outbound B2B Send Extraction business process is used to extract outbound B2B translation data to send messages to trading partners. This business process sends documents to the trading partner identified as the consumption profile (receiving partner) in a contract.

#### **When to Use**

The EDI Outbound B2B Send Extraction business process is used for B2B data.

# **What You Must Configure Prior to Using**

Prior to using the EDI Outbound Bootstrap business process, you must configure the following:

v Create a map to translate the outbound EDI data.

**Note:** If you are sending XML data, you do not need a map because extraction occurs using the parameter values you configure in the EDI XML Outbound File System adapter.

- v Create an envelope for the type of data you will send (for example, ASC X12 data). See *Creating Envelopes to Use with EDI Translation Business Processes* for more information.
- On the document (transaction-level) envelope, provide the name of the map (unless you are sending XML data). See *Creating Envelopes to Use with EDI Translation Business Processes* for more information.
- On the envelope, configure the Extraction Options parameter to Determined by Business Process and specify the B2B business process. See *Creating Envelopes to Use with EDI Translation Business Processes* for more information.
- On the envelope, configure the Data Extraction Directory and Data Extraction Filename parameters. See *Creating Envelopes to Use with EDI Translation Business Processes* for more information.
- You may need to modify the predefined file system adapter configurations if you want to use a non-default option such as setting up a schedule to perform automatic file extraction. See *Predefined EDI Translation File System Adapters* for more information.

# **Outbound Process Flow**

The EDI Outbound B2B Send Extraction business process is initiated as part of the following outbound process flow:

- 1. A file is dropped into the default directory (install\_dir/edioutbound/collect) or a file is collected from the default mailbox (EDIOutboundCollectionMailbox).
- 2. If the file is collected from the default mailbox, the EDIOutboundCollectionMailbox default routing rule collects the mailbox message and places the message ID into ProcessData.
- <span id="page-41-0"></span>3. The EDI Outbound File System adapter is kicked off to collect the file (by default the Outbound File System adapter is not kicked off automatically).
- 4. Determines that the data is B2B and calls the EDI Outbound B2B Send Extraction business process.
- 5. Calls the B2B Send service.
- 6. The B2B Send service retrieves and uses information from trading profiles and the associated trading profile contract to identify how and where to send the documents.

If exceptions occur when running the EDI Outbound B2B Send Extraction business process, Sterling B2B Integrator generates an EDI Compliance Report.

## **EDI Outbound AS2 Send Extraction Business Process**

The EDI Outbound AS2 Send Extraction business process is used to extract outbound AS2 translation data to securely exchange data with non-repudiation of receipt over the Internet.

#### **When to Use**

The EDI Outbound AS2 Send Extraction business process is used for AS2 data.

#### **What You Must Configure Prior to Using**

Prior to using the EDI Outbound Bootstrap business process, you must configure the following:

v Create a map to translate the outbound EDI data.

**Note:** If you are sending XML data, you do not need a map because extraction occurs using the parameter values you configure in the EDI XML Outbound File System adapter.

- v Create an envelope for the type of data you will send (for example, ASC X12 data). See *Creating Envelopes to Use with EDI Translation Business Processes* for more information.
- On the document (transaction-level) envelope, provide the name of the map (unless you are sending XML data). See *Creating Envelopes to Use with EDI Translation Business Processes* for more information.
- v On the envelope, configure the Extraction Options parameter to Determined by Business Process and specify the AS2 business process. See *Creating Envelopes to Use with EDI Translation Business Processes* for more information.
- On the envelope, configure the Data Extraction Directory and Data Extraction Filename parameters. See *Creating Envelopes to Use with EDI Translation Business Processes* for more information.
- v You may need to modify the predefined file system adapter configurations if you want to use a non-default option such as setting up a schedule to perform automatic file extraction. See *Predefined EDI Translation File System Adapters* for more information.

#### **Outbound Process Flow**

The EDI Outbound AS2 Send Extraction business process is initiated as part of the following outbound process flow:

- 1. A trading partner submits a document to a URL in Sterling B2B Integrator. The URL is configured to initiate the AS2 Send Extraction business process.
- 2. Calls the HTTP Server Send service.
- 3. Processes HTTP the requests from trading partners using a Perimeter server.
- 4. The business process completes activities and returns a success response to the trading partner to confirm that the request was processed.
- 5. The documents are sent using the Perimeter server.

If exceptions occur when running the EDI Outbound AS2 Send Extraction business process, Sterling B2B Integrator generates an EDI Compliance Report.

# <span id="page-44-0"></span>**Notices**

This information was developed for products and services offered in the U.S.A.

IBM® may not offer the products, services, or features discussed in this document in other countries. Consult your local IBM representative for information on the products and services currently available in your area. Any reference to an IBM product, program, or service is not intended to state or imply that only that IBM product, program, or service may be used. Any functionally equivalent product, program, or service that does not infringe any IBM intellectual property right may be used instead. However, it is the user's responsibility to evaluate and verify the operation of any non-IBM product, program, or service.

IBM may have patents or pending patent applications covering subject matter described in this document. The furnishing of this document does not grant you any license to these patents. You can send license inquiries, in writing, to:

*IBM Director of Licensing*

*IBM Corporation*

*North Castle Drive*

*Armonk, NY 10504-1785*

*U.S.A.*

For license inquiries regarding double-byte character set (DBCS) information, contact the IBM Intellectual Property Department in your country or send inquiries, in writing, to:

*Intellectual Property Licensing*

*Legal and Intellectual Property Law*

*IBM Japan Ltd.*

*1623-14, Shimotsuruma, Yamato-shi*

*Kanagawa 242-8502 Japan*

**The following paragraph does not apply to the United Kingdom or any other country where such provisions are inconsistent with local law:** INTERNATIONAL BUSINESS MACHINES CORPORATION PROVIDES THIS PUBLICATION "AS IS" WITHOUT WARRANTY OF ANY KIND, EITHER EXPRESS OR IMPLIED, INCLUDING, BUT NOT LIMITED TO, THE IMPLIED WARRANTIES OF NON-INFRINGEMENT, MERCHANTABILITY OR FITNESS FOR A PARTICULAR PURPOSE. Some states do not allow disclaimer of express or implied warranties in certain transactions, therefore, this statement may not apply to you.

This information could include technical inaccuracies or typographical errors. Changes are periodically made to the information herein; these changes will be incorporated in new editions of the publication. IBM may make improvements and/or changes in the product(s) and/or the program(s) described in this publication at any time without notice.

Any references in this information to non-IBM Web sites are provided for convenience only and do not in any manner serve as an endorsement of those Web sites. The materials at those Web sites are not part of the materials for this IBM product and use of those Web sites is at your own risk.

IBM may use or distribute any of the information you supply in any way it believes appropriate without incurring any obligation to you.

Licensees of this program who wish to have information about it for the purpose of enabling: (i) the exchange of information between independently created programs and other programs (including this one) and (ii) the mutual use of the information which has been exchanged, should contact:

*IBM Corporation*

*J46A/G4*

*555 Bailey Avenue*

*San Jose, CA 95141-1003*

*U.S.A.*

Such information may be available, subject to appropriate terms and conditions, including in some cases, payment of a fee.

The licensed program described in this document and all licensed material available for it are provided by IBM under terms of the IBM Customer Agreement, IBM International Program License Agreement or any equivalent agreement between us.

Any performance data contained herein was determined in a controlled environment. Therefore, the results obtained in other operating environments may vary significantly. Some measurements may have been made on development-level systems and there is no guarantee that these measurements will be the same on generally available systems. Furthermore, some measurements may have been estimated through extrapolation. Actual results may vary. Users of this document should verify the applicable data for their specific environment.

Information concerning non-IBM products was obtained from the suppliers of those products, their published announcements or other publicly available sources. IBM has not tested those products and cannot confirm the accuracy of performance, compatibility or any other claims related to non-IBM products. Questions on the capabilities of non-IBM products should be addressed to the suppliers of those products.

All statements regarding IBM's future direction or intent are subject to change or withdrawal without notice, and represent goals and objectives only.

All IBM prices shown are IBM's suggested retail prices, are current and are subject to change without notice. Dealer prices may vary.

This information is for planning purposes only. The information herein is subject to change before the products described become available.

This information contains examples of data and reports used in daily business operations. To illustrate them as completely as possible, the examples include the names of individuals, companies, brands, and products. All of these names are fictitious and any similarity to the names and addresses used by an actual business enterprise is entirely coincidental.

#### COPYRIGHT LICENSE:

This information contains sample application programs in source language, which illustrate programming techniques on various operating platforms. You may copy, modify, and distribute these sample programs in any form without payment to IBM, for the purposes of developing, using, marketing or distributing application programs conforming to the application programming interface for the operating platform for which the sample programs are written. These examples have not been thoroughly tested under all conditions. IBM, therefore, cannot guarantee or imply reliability, serviceability, or function of these programs. The sample programs are provided "AS IS", without warranty of any kind. IBM shall not be liable for any damages arising out of your use of the sample programs.

Each copy or any portion of these sample programs or any derivative work, must include a copyright notice as follows:

© IBM 2011. Portions of this code are derived from IBM Corp. Sample Programs. © Copyright IBM Corp. 2011.

If you are viewing this information softcopy, the photographs and color illustrations may not appear.

#### **Trademarks**

IBM, the IBM logo, and ibm.com<sup>®</sup> are trademarks or registered trademarks of International Business Machines Corp., registered in many jurisdictions worldwide. Other product and service names might be trademarks of IBM or other companies. A current list of IBM trademarks is available on the Web at ["Copyright and](http://www.ibm.com/legal/copytrade.shtml) [trademark information"](http://www.ibm.com/legal/copytrade.shtml) at [http://www.ibm.com/legal/copytrade.shtml.](http://www.ibm.com/legal/copytrade.shtml)

Adobe, the Adobe logo, PostScript, and the PostScript logo are either registered trademarks or trademarks of Adobe Systems Incorporated in the United States, and/or other countries.

IT Infrastructure Library is a registered trademark of the Central Computer and Telecommunications Agency which is now part of the Office of Government Commerce.

Intel, Intel logo, Intel Inside, Intel Inside logo, Intel Centrino, Intel Centrino logo, Celeron, Intel Xeon, Intel SpeedStep, Itanium, and Pentium are trademarks or registered trademarks of Intel Corporation or its subsidiaries in the United States and other countries.

Linux is a registered trademark of Linus Torvalds in the United States, other countries, or both.

Microsoft, Windows, Windows NT, and the Windows logo are trademarks of Microsoft Corporation in the United States, other countries, or both.

ITIL is a registered trademark, and a registered community trademark of the Office of Government Commerce, and is registered in the U.S. Patent and Trademark Office.

UNIX is a registered trademark of The Open Group in the United States and other countries.

Java and all Java-based trademarks and logos are trademarks or registered trademarks of Oracle and/or its affiliates.

Cell Broadband Engine is a trademark of Sony Computer Entertainment, Inc. in the United States, other countries, or both and is used under license therefrom.

Linear Tape-Open, LTO, the LTO Logo, Ultrium and the Ultrium Logo are trademarks of HP, IBM Corp. and Quantum in the U.S. and other countries.

Connect Control Center®, Connect:Direct®, Connect:Enterprise™, Gentran®, Gentran®:Basic®, Gentran:Control®, Gentran:Director®, Gentran:Plus®, Gentran:Realtime®, Gentran:Server®, Gentran:Viewpoint®, Sterling Commerce™, Sterling Information Broker®, and Sterling Integrator® are trademarks or registered trademarks of Sterling Commerce™, Inc., an IBM Company.

Other company, product, and service names may be trademarks or service marks of others.

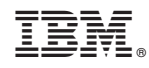

Printed in USA